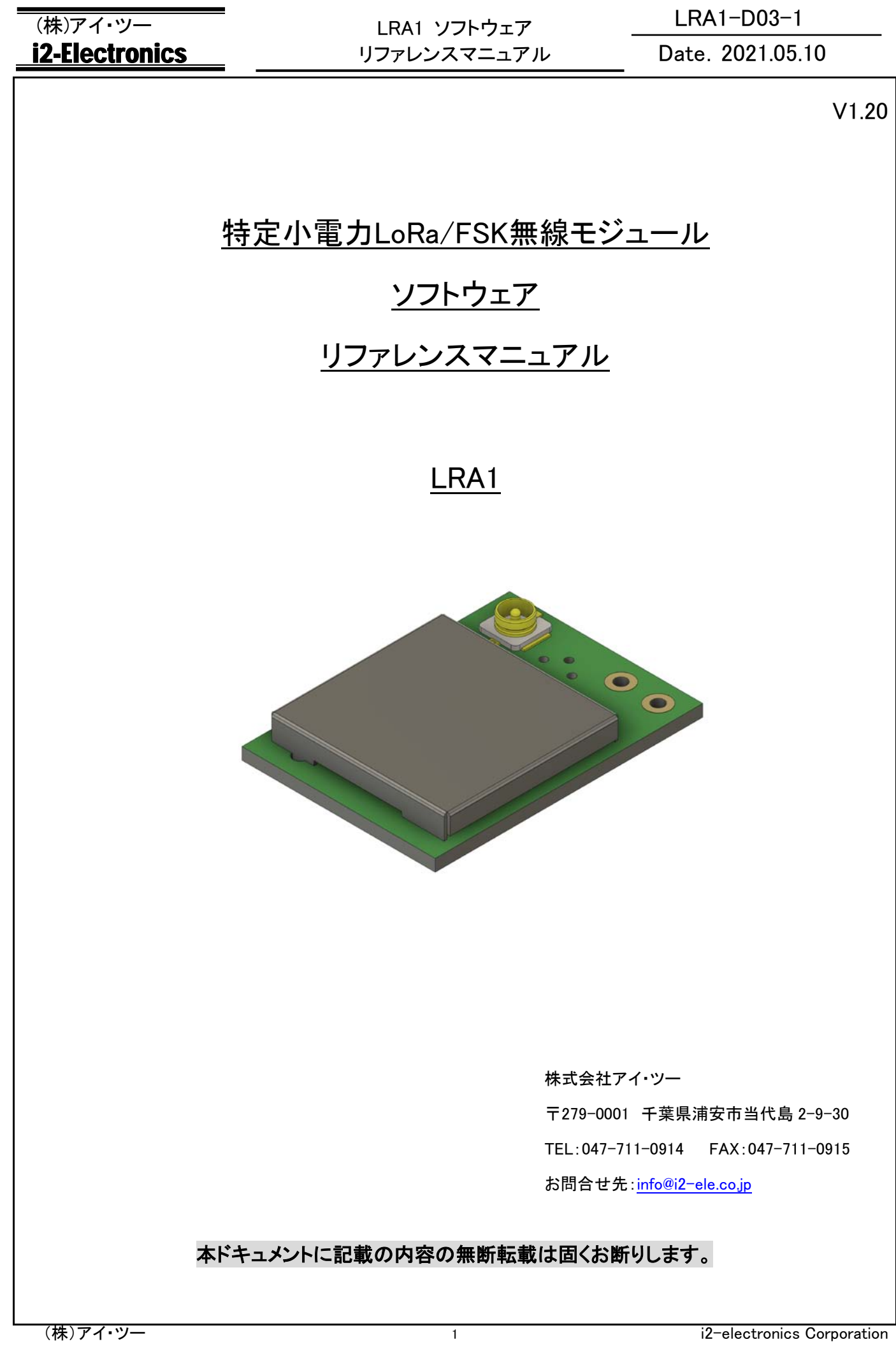

### **(株)アイ・ツー → インストローク → インフトウェア → トランストロン → トランストローク → トランストローク → トランストロン → トランストロン → トランストロン → トランストロン → トランストロン → トランストロン → トランストロン → トランストロン → トランストロン → トランストロン → トランストロン → トランストロン → トランストロン → トランストロン → トランストロン → トランスト** LRA1 ソフトウェア **i2-Electronics** リファレンスマニュアル

## Date. 2021.05.10

## <span id="page-1-0"></span>**1.** 改版履歴

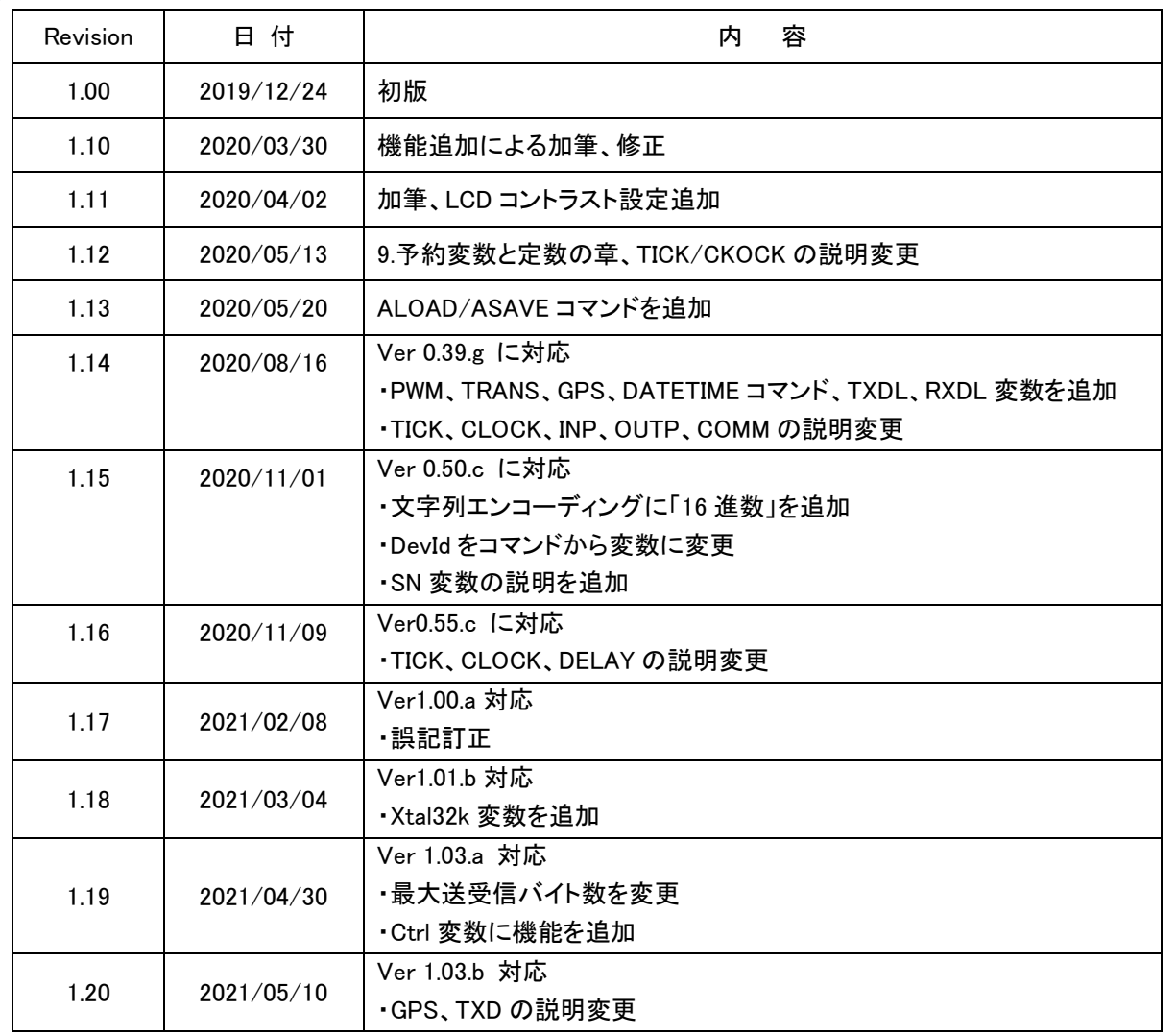

<span id="page-2-0"></span>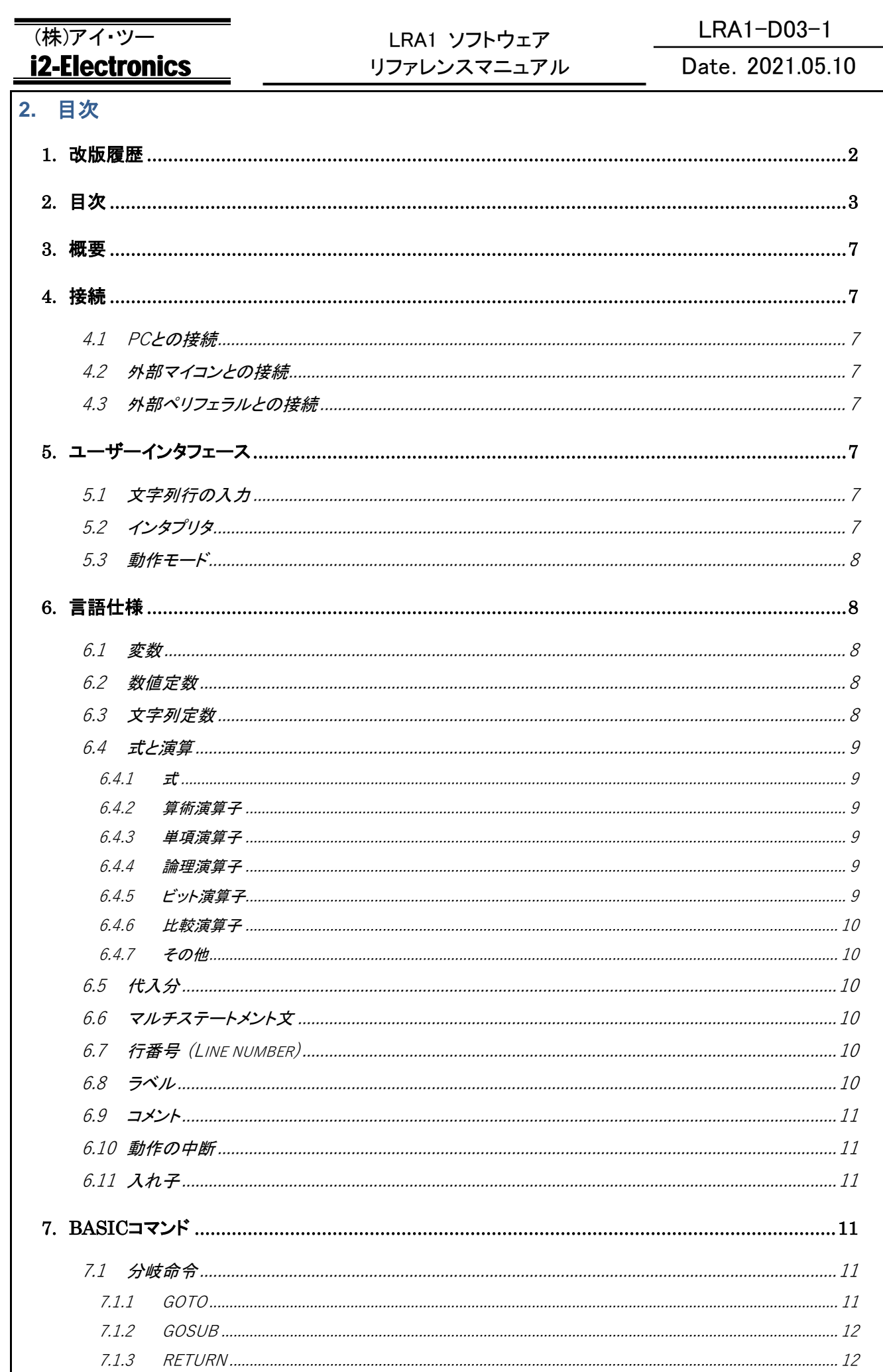

## (株)アイ・ツー i2-Electronics

# LRA1 ソフトウェア<br>リファレンスマニュアル

### LRA1-D03-1

## Date. 2021.05.10

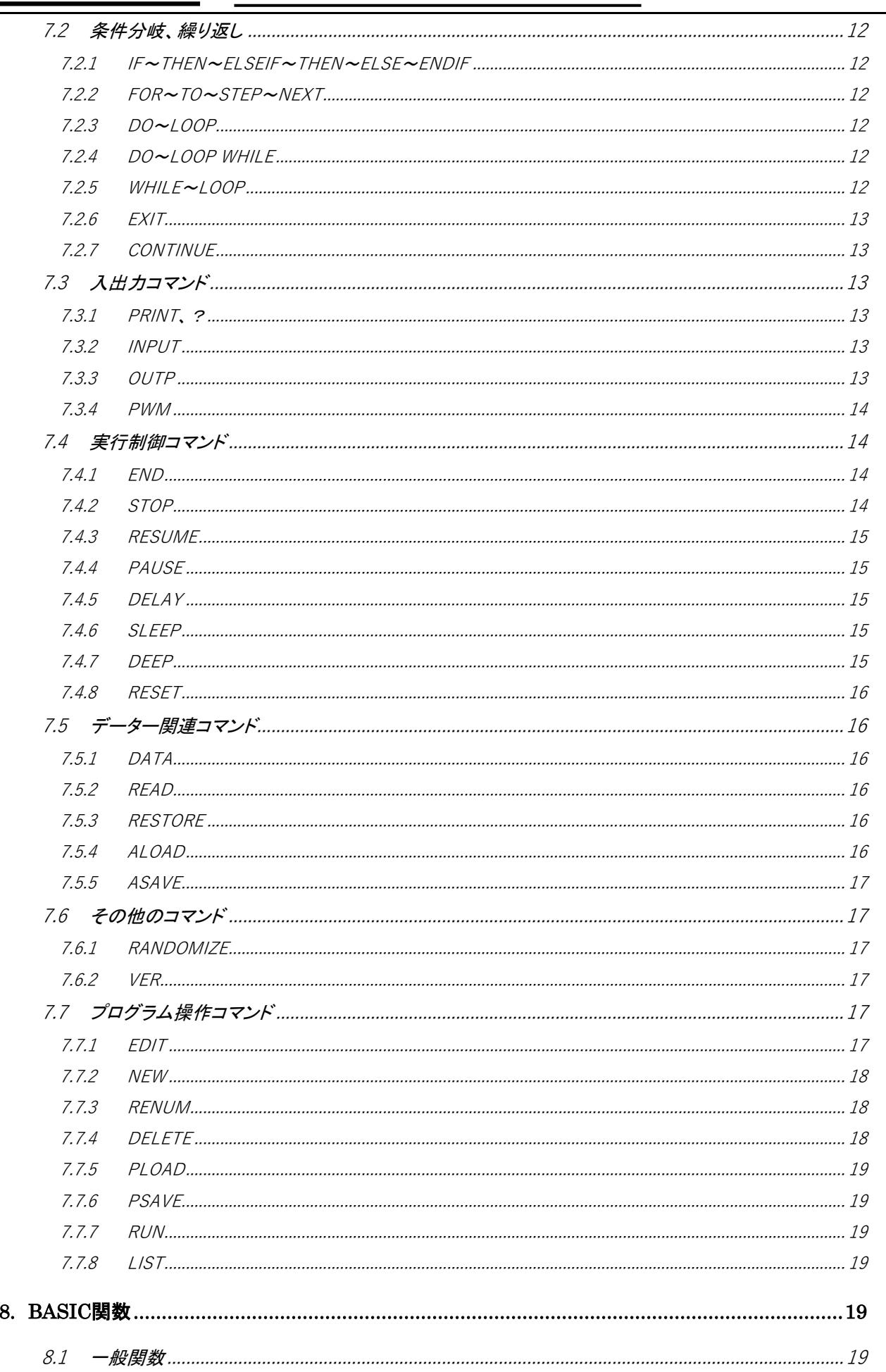

## (株)アイ・ツー i2-Electronics

## LRA1 ソフトウェア リファレンスマニュアル

LRA1-D03-1

## Date. 2021.05.10

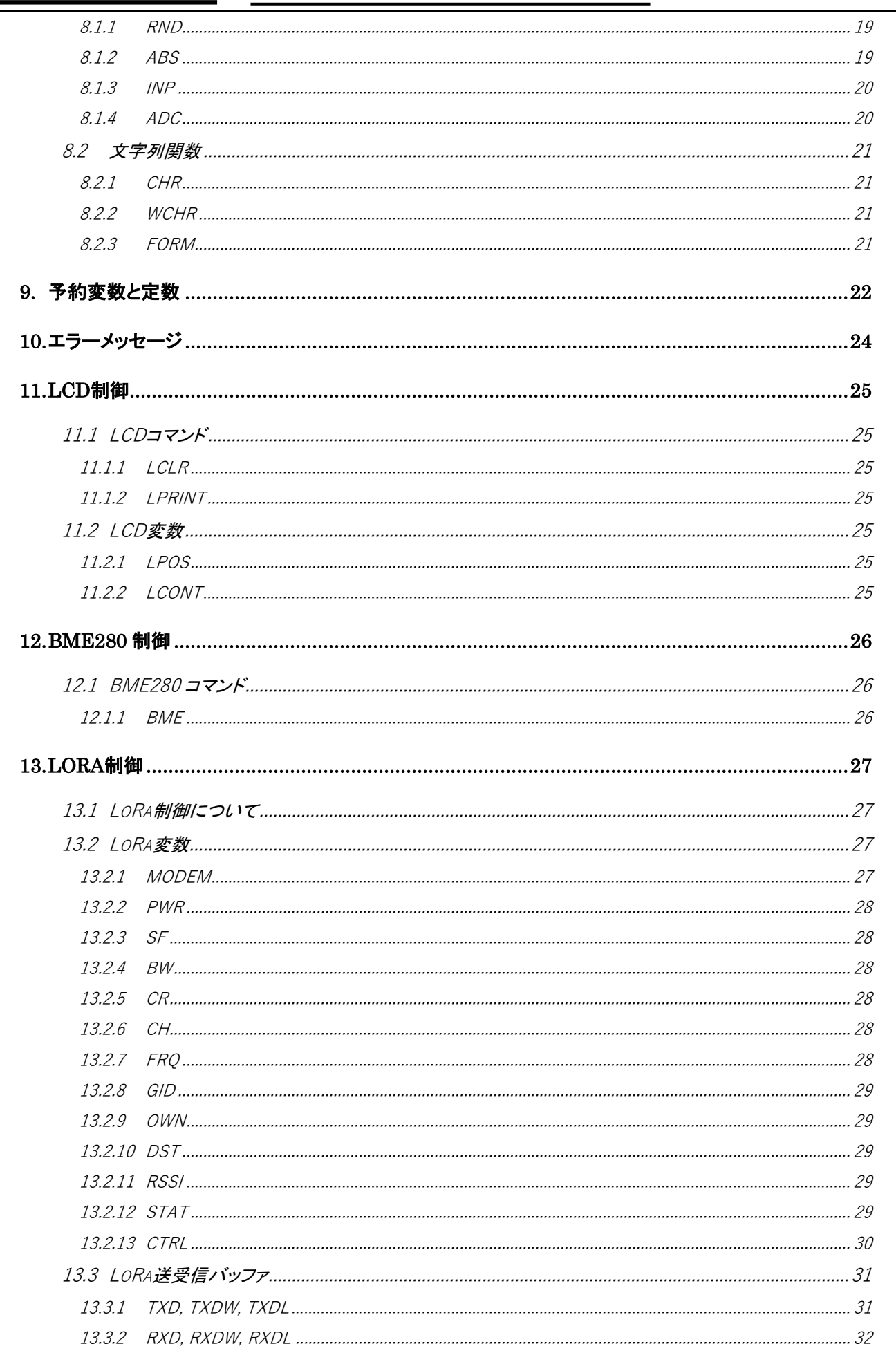

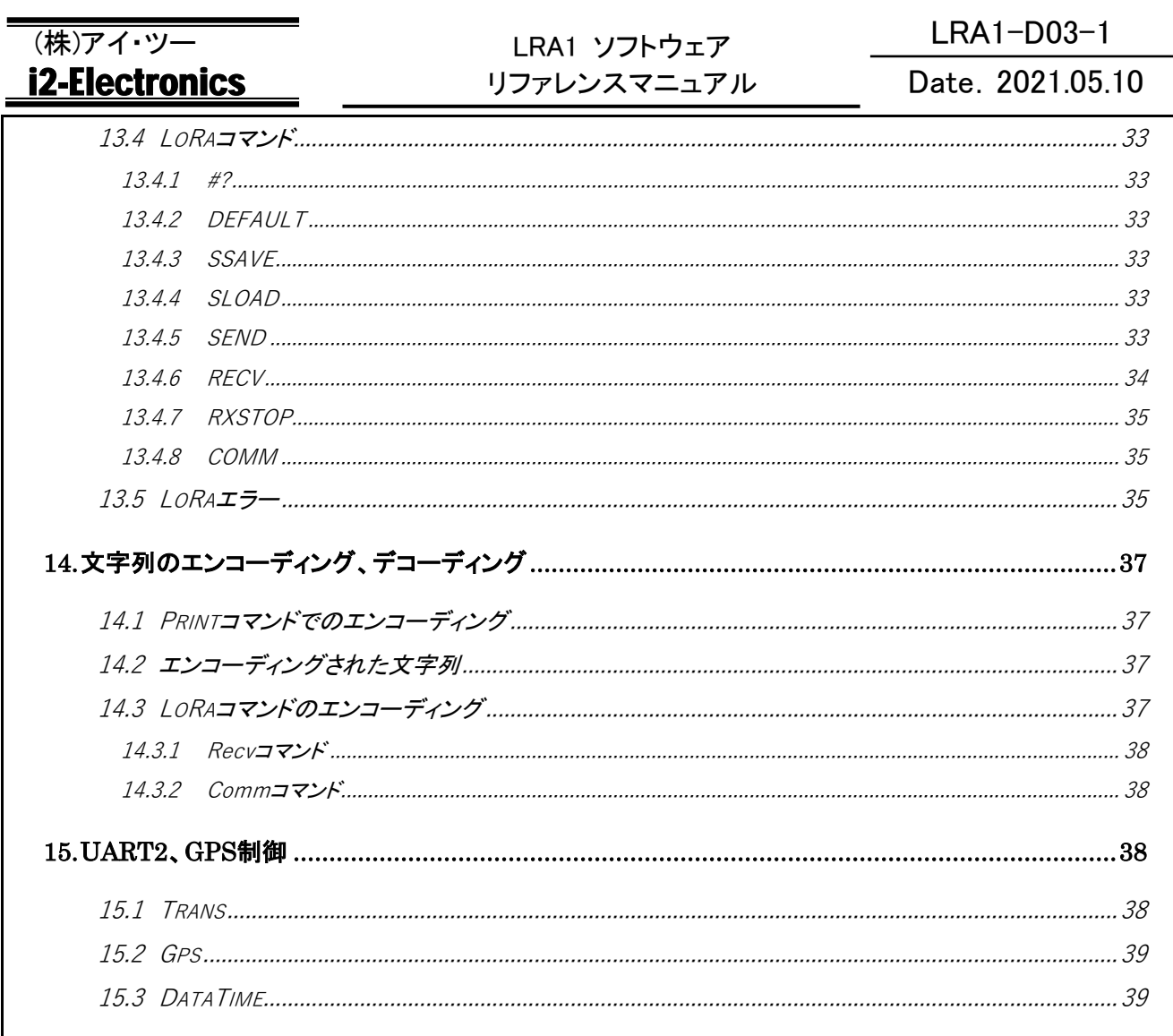

<span id="page-6-0"></span>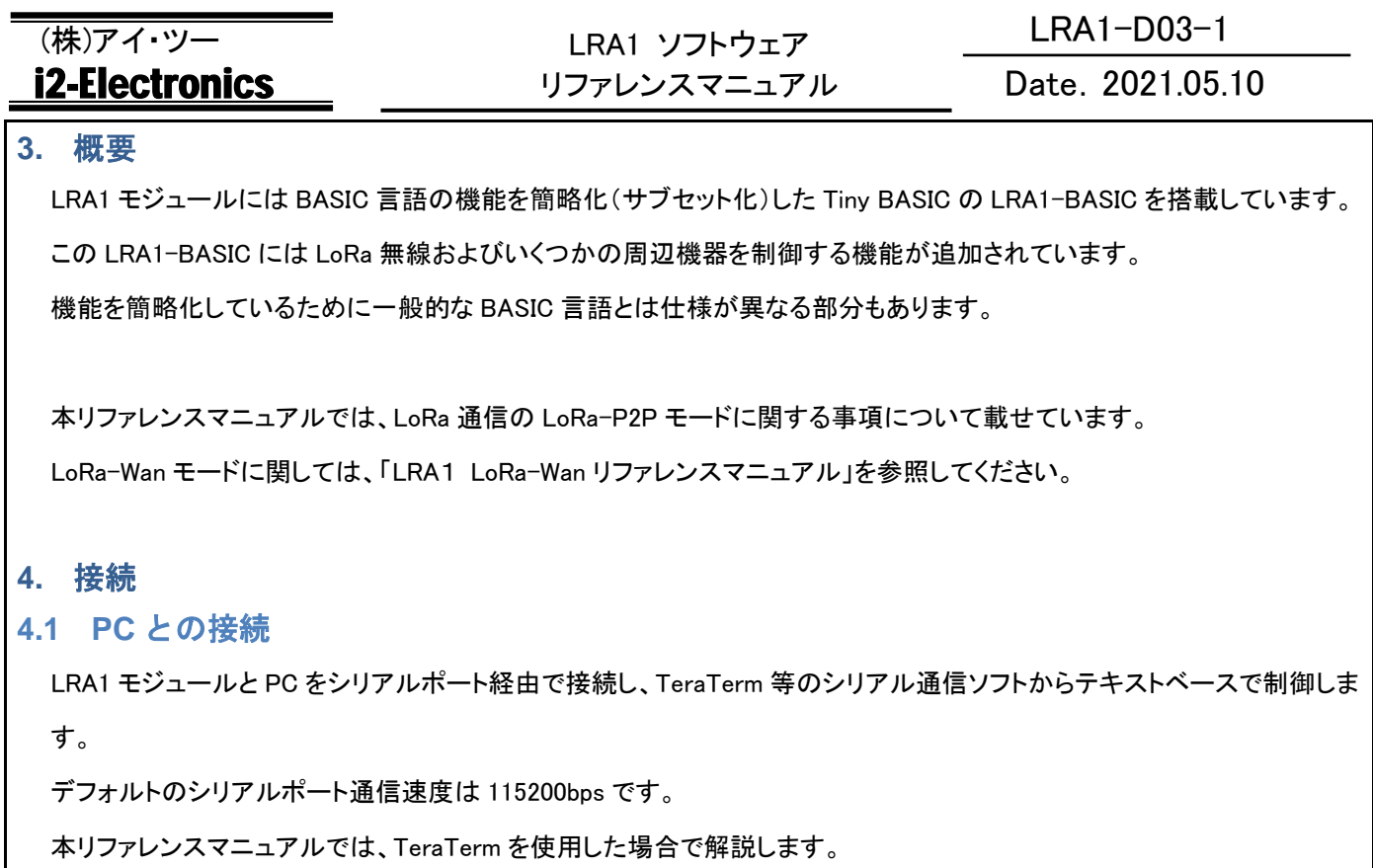

### <span id="page-6-3"></span><span id="page-6-2"></span><span id="page-6-1"></span>**4.2** 外部マイコンとの接続

外部のマイコンから本モジュールを使用する場合も、PC の TeraTerm からと同様にシリアルポートで制御することになり ます。

ただし、単に LoRa 送受信だけを行う場合は、起動時に「RECV」や「COMM」コマンドを実行することで、外部マイコンとは 送受信データのみのやり取りにすることも可能です。(詳細は各コマンドの解説を参照)

### <span id="page-6-4"></span>**4.3** 外部ペリフェラルとの接続

LRA1-BASIC には評価ボードに搭載されている外部ペリフェラル(BME280、LCD)を制御する機能を実装しています。 他のペリフェラルの使用は想定されていません。

### <span id="page-6-5"></span>**5.** ユーザーインタフェース

### <span id="page-6-6"></span>**5.1** 文字列行の入力

コマンド等の文字列が入力可能な状態になると、コマンドプロンプト「>」が表示されます。

シリアルポートから入力された文字列は CR(改行)までを1行とします。

命令文および変数名は大文字/小文字を区別しません。

コメントおよび文字列中の内容は大文字小文字が区別され、入力したとおりとなります。

1行の文字数は 254 文字以内です。254 文字を超えた入力は無視されます。

### <span id="page-6-7"></span>**5.2** インタプリタ

LRA1-BASIC はインタプリタ方式です。

### (株)アイ・ツー LRA1-D03-1 LRA1 ソフトウェア Date.2021.05.10 **i2-Electronics** リファレンスマニュアル 入力された文字列は中間言語のバイトコードに変換し、各コマンドの処理を順次実行します。または、中間言語に変換さ

れたバイトコードをプログラム領域に格納します。

一般的に、入力された命令文字列よりも中間言語への変換後の方がバイト数は少なくなります。

バイトコードを格納するプログラム領域のサイズは 4096 バイトです。プログラム領域は RAM 上にあるので、システムリセ ットや電源断によって消去されますが、FLASH メモリーへの書き込み/読み出しが可能です。

### <span id="page-7-0"></span>**5.3** 動作モード

動作モードには、「インタラクティブモード」と「プログラム実行モード」があります。

・インタラクティブモード:

シリアルポートからの入力文字列を命令文として、1行毎に対話形式でコマンドを実行します。

・プログラム実行モード :

RAM 上のプログラムエリアにあるプログラムを順次実行します。

LRA1 モジュールの起動直後はダイレクトモードです。

AUTO 変数の設定によって、起動直後に指定のコマンドを自動実行することも可能です。

### <span id="page-7-1"></span>**6.** 言語仕様

### <span id="page-7-2"></span>**6.1** 変数

一般変数 : A~Z のアルファベット1文字で表わします。(26 個)

配列変数 : @(添字)で表される1次元配列が1つ。(添字の範囲は 0~255) 添字には式を使用できます。

特殊変数 : 特別な用途の変数(詳細は各変数の項目を参照)

文字列変数:ありません。

全ての変数はグローバル変数で 32 ビット符号付整数となります。ローカル変数は存在しません。

### <span id="page-7-3"></span>**6.2** 数値定数

使用可能な数値定数は符号付き 32 ビット整数のみ。 数値にマイナス符号は使用できるが符号としてのプラス符号は使用できません。 デフォルトの数値は 10 進数で、数値の前に「\$」をつけると 16 進数となる。

### <span id="page-7-4"></span>**6.3** 文字列定数

文字列はダブルクォーテーションで囲みます。 PRINT 文などの一部のコマンドで文字列が使用できます。 変数には文字列を設定できません。

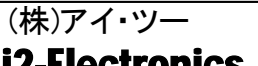

Date.2021.05.10

### <span id="page-8-0"></span>**6.4** 式と演算

### <span id="page-8-1"></span>6.4.1 式

数値定数および以下の演算子を使用したものが「式」となります。

演算中にオーバーフローしてもエラーにはなりませんが、0で除算した場合はエラーになります。演算には次の演算子を 使用します。演算の順番は一般的な BASIC 言語と同様です。

### <span id="page-8-2"></span>6.4.2 算術演算子

以下の算術演算子が使用できます。

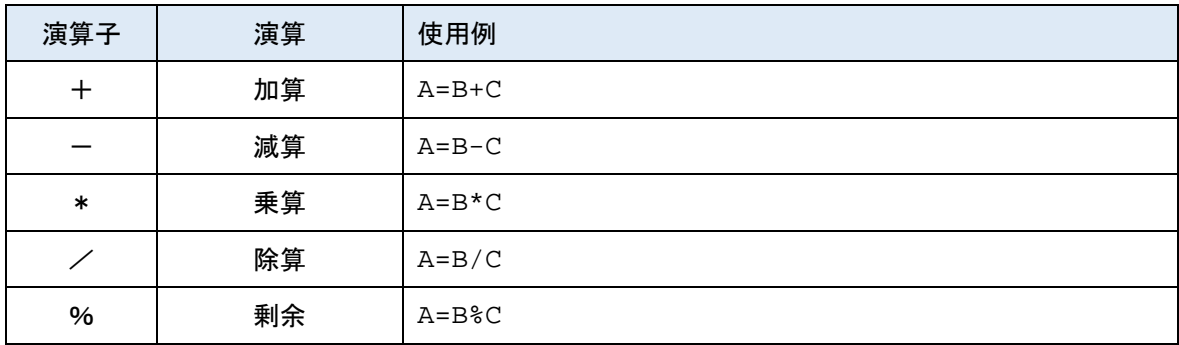

### <span id="page-8-3"></span>6.4.3 単項演算子

以下の単項演算子が使用できます。

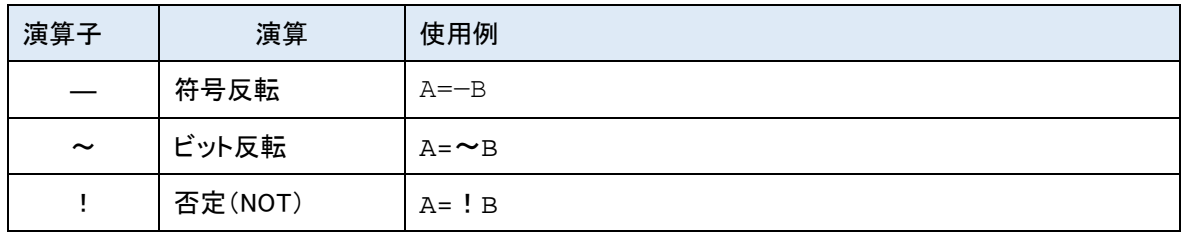

### <span id="page-8-4"></span>6.4.4 論理演算子

以下の論理演算子が使用できます。

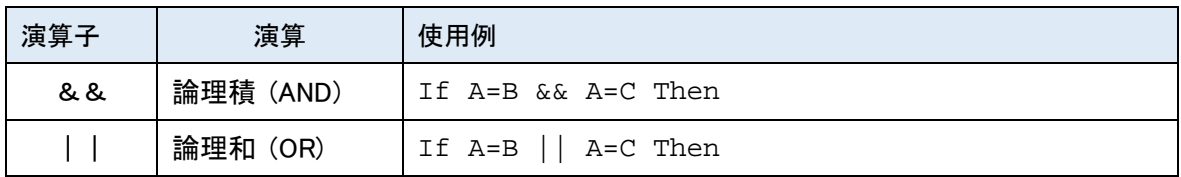

### <span id="page-8-5"></span>6.4.5 ビット演算子

以下のビット演算子が使用できます。

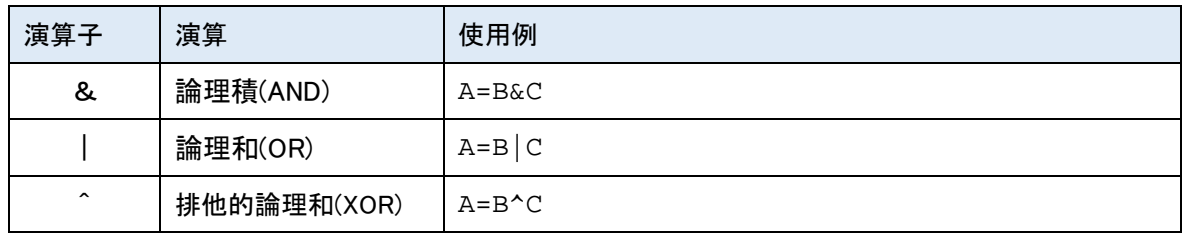

### <span id="page-9-0"></span>6.4.6 比較演算子

以下の比較演算子が使用できます。

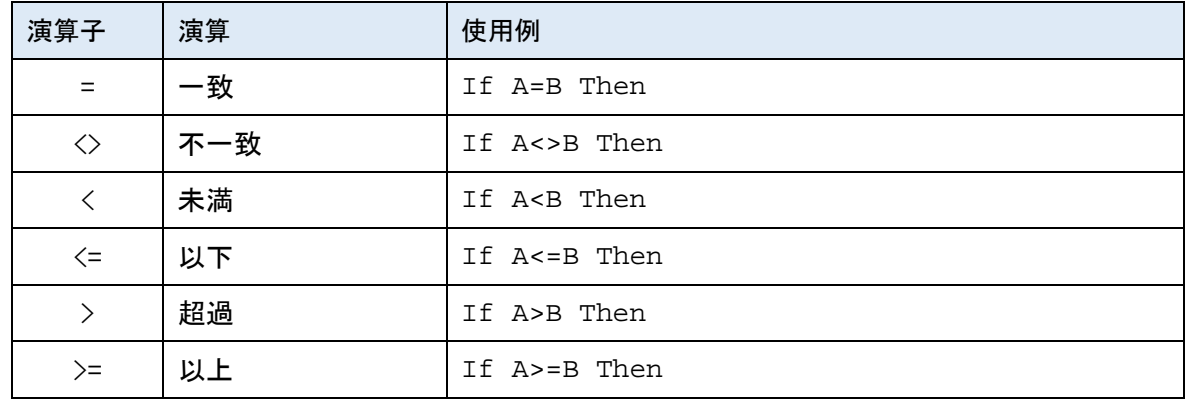

比較結果が真のときは1で偽のときは0となる。

### <span id="page-9-1"></span>6.4.7 その他

### ( ) : 括弧

カッコ内の演算が優先されます。

### <span id="page-9-2"></span>**6.5** 代入分

「変数 = 式」のように、変数名に続けて「=」の後に式を記述します。

式の演算結果を変数に代入します。

変数には一般の変数(A~Z)、配列変数(@)、LoRa 変数、予約変数を使用できます。

(一般的な BASIC にあるような LET 命令はありません。)

### <span id="page-9-3"></span>**6.6** マルチステートメント文

命令文は、「:」(コロン)でつなげてマルチステートメントが可能です。

ただし、1行は 254 文字または、中間コードに変換したときに 254byte 以下で、それを超えるとエラーとなります。

### <span id="page-9-4"></span>**6.7** 行番号 **(Line number)**

プログラム各行の先頭につけられた番号です。すべてのプログラム行には行番号が必要です。

行番号は0~65535 の数値です。

プログラムは行番号の順番に実行されます。

プログラムを入力したときは、行番号順に並び変えられます。

### <span id="page-9-5"></span>**6.8** ラベル

プログラムの GOTO や GOSUB などの分岐先には行番号の他にラベル文字列を使うことができます。 本 LRA1-BASIC では「 (アンダーバー)」から始まる文字列をラベルとして扱います。

### Date.2021.05.10

ラベルは行番号直後のみに設定できる。行の途中にラベルがあってもエラーにはならないがジャンプ先としては無効で す。

プログラム中に同一のラベル文字列が存在した場合、プログラムの先頭に近いほうが有効とります。 行番号はすべてのプログラム行に付くことになりますが、ラベルは必要な行のみにつけます。 ラベル文字列の大文字/小文字は区別されます。

### <span id="page-10-0"></span>**6.9** コメント

「'(シングルクォート)」以降の内容が行末までコメントとなります。 コメント内容によってプログラムの動作に影響しません。

### <span id="page-10-1"></span>**6.10** 動作の中断

シリアルポートから「Break 信号」または「Break キャラクタ」を受信すると、プログラムおよびコマンドを中断します。 中断したプログラム動作は RESUME 命令で中断箇所から再開することができます。

ただし、エラー等で処理が中断した場合は RESUME 命令での再開はできません。

※「Break 信号」と「Break キャラクタ」

BRKCH 変数が 0 のときは「Break 信号」、0 以外のときは BRKCH 変数に設定されている ASCII コードの「Break キャラク タ」が有効となります。BRKCH 変数のデフォルト値は「0x03(Ctrl-C)」です。

0以外の設定のとき、「Break 信号」は無効です。「Break 信号」と「Break キャラクタ」の両方を有効にすることはできませ ん。

## <span id="page-10-2"></span>**6.11** 入れ子

GOSUB~RETURN、FOR~NEXT、DO/WHILE~LOOP などの入れ子のスタックはすべて共通で 16 段階までです。入れ 子が 16 段階を超えると、スタックオーバーフローエラーとなります。

### <span id="page-10-3"></span>**7. BASIC** コマンド

### <span id="page-10-4"></span>**7.1** 分岐命令

### <span id="page-10-5"></span>7.1.1 GOTO

書式:GOTO [ラベル]

ラベルに指定された行にジャンプする。

ラベルには行番号またはラベル文字列を指定する。

ジャンプ先に行番号を指定する場合は、数値だけでなく変数を使用した式も指定可能。

### <span id="page-11-0"></span>7.1.2 GOSUB

書式:GOSUB [ラベル]

ラベルに指定された行のサブルーチンにジャンプします。

ラベルの指定は GOTO と同様。

サブルーチンの RETURN 命令で、本命令の次の命令に戻ります。

### <span id="page-11-1"></span>7.1.3 RETURN

書式:RETURN

サブルーチンから戻ります。

### <span id="page-11-2"></span>**7.2** 条件分岐、繰り返し

### <span id="page-11-3"></span>7.2.1 IF~THEN~ELSEIF~THEN~ELSE~ENDIF

書式:IF [式] THEN ~ ELSEIF [式] THEN ~ ELSE ~ ENDIF

式の演算結果が0以外「真」のときは THEN に続く命令文を実行します。 式の演算結果が0「偽」のときは ELSEIF の条件判定を、ELSEIF が省略された場合は ELSE に続く命令文を実行します。 ELSEIF、ELSE は省略できます。(IF の後には、THEN と ENDIF が必要) THEN、ELSE 直後に行番号またはラベルを記載すると、GOTO を記述したときと同様の動作となります。

### <span id="page-11-4"></span>7.2.2 FOR~TO~STEP~NEXT

書式:FOR [変数名=式1] TO [式2] STEP [式3] ~ NEXT 変数名に式1を代入した後、変数が式2になるまで NEXT との間をループします。 プログラムが NEXT に来る毎に、変数に式3の値が加算されます。 STEP 式3は省略可能で、省略された場合は1が指定されたことになります。

### <span id="page-11-5"></span>7.2.3 DO~LOOP

書式:DO ~ LOOP DO~LOOP を繰り返します。

### <span id="page-11-6"></span>7.2.4 DO~LOOP WHILE

書式:DO ~ LOOP WHILE [式]

DO~LOOP 間を実行した後に式の判定をして、式の結果が 0 以外「真」のとき、DO~LOOP WHILE を繰り返します。

### <span id="page-11-7"></span>7.2.5 WHILE~LOOP

書式: WHILE [式] ~ LOOP

式の結果が 0 以外「真」のとき、WHILE~LOOP を繰り返します。

### <span id="page-12-0"></span>7.2.6 EXIT

書式:EXIT

FOR~NEXT、DO/WHILE~LOOP の繰り返し処理から抜け出ます。

NEXT または LOOP(LOOP WHILE)の直後の命令に処理を移します。

入れ子の場合は一番近いループにのみ適用されます。

### <span id="page-12-1"></span>7.2.7 CONTINUE

書式:CONTINUE

FOR~NEXT、DO/WHILE~LOOP のループ内での処理中に、本命令以降の処理をスキップして再び繰り返し処理を実 行します。

入れ子の場合は一番近いループにのみ適用されます。

## <span id="page-12-2"></span>**7.3** 入出力コマンド

### <span id="page-12-3"></span>7.3.1 PRINT、?

書式:PRINT [式] または ?[式]

数値,文字列を出力します。"PRINT"のかわりに "?" を代用できます。

引数には1つまたは複数の式または文字列を指定できます。

数値や式は文字列に変換されます。

複数の式、文字列はコンマやセミコロンで区切って指定します。

コンマで区切るとタブ出力になり、セミコロンで区切ると続けて出力します。

最後をセミコロンで終了すると改行しません。

PRINT 文中では、文字列、CHR 関数、FORM 関数などが利用できます。

### <span id="page-12-4"></span>7.3.2 INPUT

書式:INPUT [変数] シリアルポートからの入力を待ち、入力された数値を変数に格納する。 入力する数値の先頭が\$の場合は、16進数として扱います。 変数名の後ろに\$をつけると、入力された1文字目の ASCII コードを変数に格納する。

### <span id="page-12-5"></span>7.3.3 OUTP

書式: OUTP [式1], [式2]

GPIO のポートに出力します。

式 1 にはポート番号を指定します。(下表にあるポート番号のみ指定可能です。)

### Date.2021.05.10

式2が0以上の時はポートを出力ポートに設定し、0では Low を出力、1以上では High を出力します。

また、式2に負数を指定したときは、ポートをハイインピーダンスに設定します。

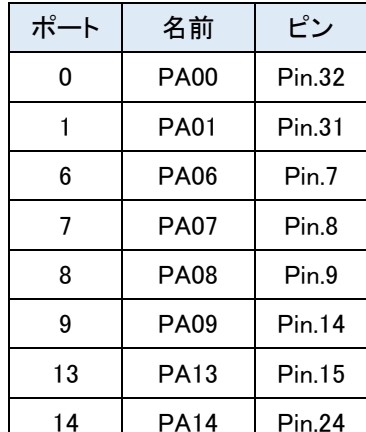

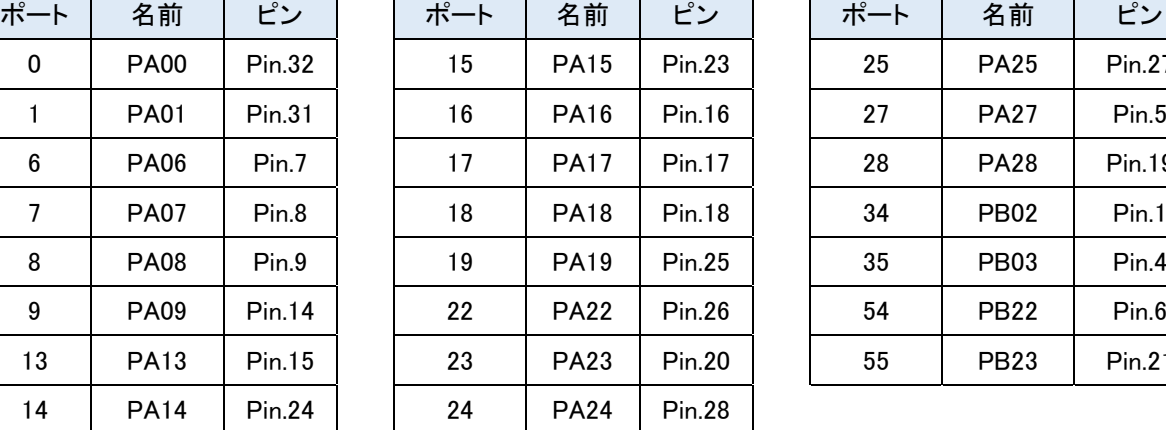

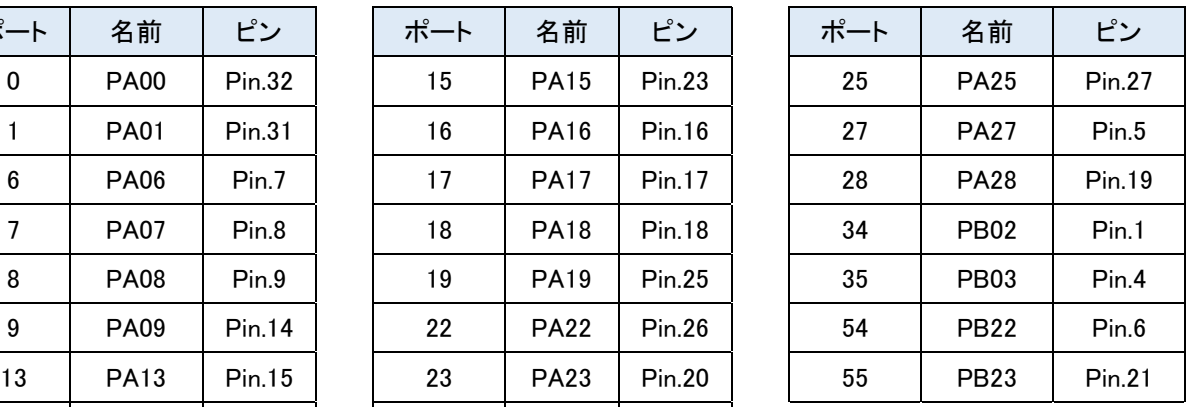

PA06、PA14 などシステムで使用するポートについてはできるだけ使用しないようにしてください。

### <span id="page-13-0"></span>7.3.4 PWM

書式: PWM [式1, 式2]

PA08 に PWM を出力します。

[式1]にはプリスケーラー値、[式2]には比較値を設定します。

出力周波数 = 16MHz / (プリスケーラー値 + 1)

DUTY = 比較値 / (プリスケーラー値 + 1)

[式 1]と[式2]の両方を省略して PWM コマンドを実行すると PWM 出力を停止します。

例 : 「PWM 3999,1000」 ← Frq=4KHz, Duty=25%

### <span id="page-13-1"></span>**7.4** 実行制御コマンド

### <span id="page-13-2"></span>7.4.1 END

### 書式:END

プログラムの実行を終了して、ダイレクトモードになります。

RESUME での再開はできません。

### <span id="page-13-3"></span>7.4.2 STOP

書式:STOP

プログラムの実行を中断します。

「Break 信号」まはは「Break キャラクタ」でのプログラムの中断と同様です。

RESUME 命令で、この BREAK の次の命令からの再開が可能です。

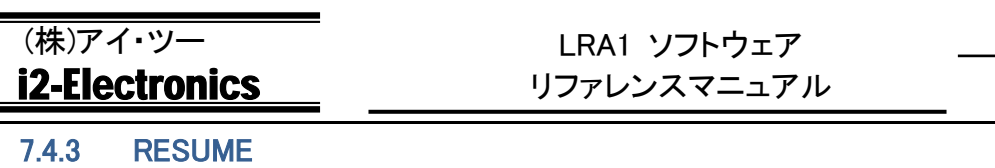

<span id="page-14-0"></span>書式:RESUME

STOP 命令または、シリアルポートからの「Break 信号」まはは「Break キャラクタ」で中断した処理を再開します。 エラー発生によって中断した場合は RESUME 命令で再開することはできません。

### <span id="page-14-1"></span>7.4.4 PAUSE

書式:PAUSE

シリアルポートから1文字が入力されるまで待ちます。

シリアルポートからの「Break 信号」まはは「Break キャラクタ」によって中断が可能です。

(この場合、プログラムも中断します。)

### <span id="page-14-2"></span>7.4.5 DELAY

書式:DELAY [式]

式で指定した時間(1/1024 秒単位)をプログラムの動作を停止し、時間が経過するプログラムの動作を再開します。

式に指定できる値の範囲は「0~2,147,483,647」です。(この範囲を超える値を指定してもエラーにならない場合がありま すが、正しい動作にはなりません。)

シリアルポートからの「Break 信号」まはは「Break キャラクタ」によって中断が可能です。

(この場合、プログラムも中断します。)

### <span id="page-14-3"></span>7.4.6 SLEEP

書式:SLEEP [式]

省電力モードで待機します。

[式]で指定された値によって以下のように動作します。

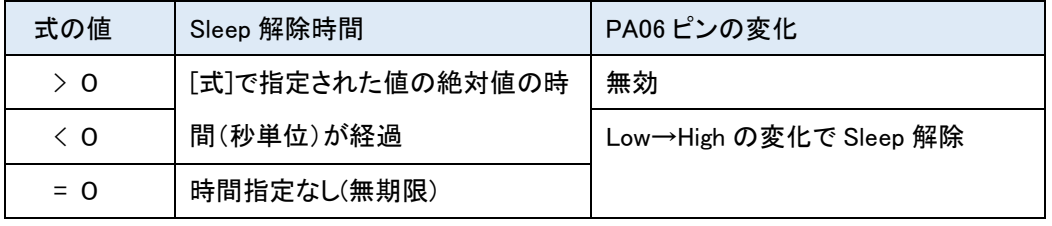

「Break 信号」や「Ctrl-C」では解除されません。

Sleep コマンドで PA06 ピンが有効に指定されると、INP 関数や OUTP コマンドにかかわらず、強制的に入力ポートに再設 定されます。Sleep コマンドで PA06 を使用する場合は、他の目的で PA06 を使用しないようにしてください。

式に指定できる値の範囲は「-2,097,151~2,097,151」となります。(この範囲を超える値を指定してもエラーにならない場 合がありますが、正しい動作にはなりません。)

### <span id="page-14-4"></span>7.4.7 DEEP

書式:DEEP [式]

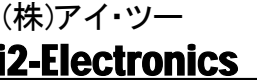

## (株)アイ・ツー LRA1-D03-1 LRA1 ソフトウェア リファレンスマニュアル

### Date.2021.05.10

SLEEP よりもさらに消費電流を落とした、超省電力モード(Deep Sleep)で待機します。

ただし、SLEEP コマンドと違い Deep Sleep が解除されるとシステムリセットとなります。

[式]で指定された値によって以下のように動作します。

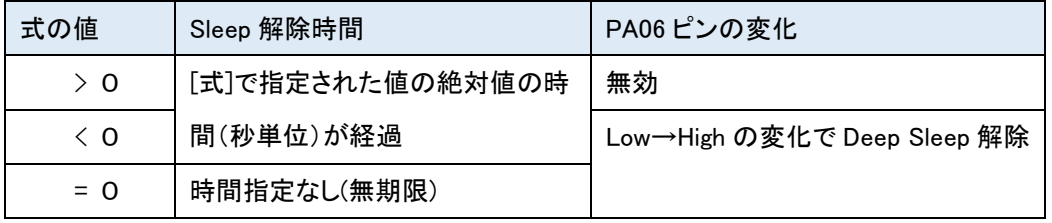

「Break 信号」や「Ctrl-C」では解除されません。

Sleep コマンドで PA06 ピンが有効に指定されると、INP 関数や OUTP コマンドにかかわらず、強制的に入力ポートに再設 定されます。Sleep コマンドで PA06 を使用する場合は、他の目的で PA06 を使用しないようにしてください。 式に指定できる値の範囲は「-2,097,151~2,097,151」となります。(この範囲を超える値を指定してもエラーにならない場 合がありますが、正しい動作にはなりません。)

### <span id="page-15-0"></span>7.4.8 RESET

書式:RESET

モジュールのシステムリセットを実行します。

### <span id="page-15-1"></span>**7.5** データー関連コマンド

### <span id="page-15-2"></span>7.5.1 DATA

書式:DATA [式1], [式2]・・・

READ コマンドで読み込む数値を記載します。(数値だけでなく、演算式も記述可能です。)

1つ以上の式をカンマで区切って記述します。

READ 命令の位置とは関係なく、プログラム中のどこでも配置できます。

### <span id="page-15-3"></span>7.5.2 READ

書式:READ [変数]

DATA コマンドで記載された式の数値を、変数に読み込みます。

本コマンドを実行するたびに、DATA 文に設定された数値をプログラムの先頭に近い順から読み込まれます。 読み込む DATA が無くなってから READ するとエラーとなります。

### <span id="page-15-4"></span>7.5.3 RESTORE

書式:RESTORE

READ 命令で読み込む DATA 命令の順番を、プログラムの先頭に戻します。

### <span id="page-15-5"></span>7.5.4 ALOAD

書式:ALOAD

### Date.2021.05.10

ASAVE コマンドで Flash メモリーに保存した配列変数「@(0~255)」を読み込みます。 全ての配列変数が上書きされます。

### <span id="page-16-0"></span>7.5.5 ASAVE

書式:ASAVE

全ての配列変数「@(0~255)」を Flash メモリーに保存します。Flash メモリーの内容は上書きされます。

本コマンドで保存した内容は ALOAD コマンドで読み出します。

リセットや電源断でも Flash メモリーに保存した内容は維持されます。

## <span id="page-16-1"></span>**7.6** その他のコマンド

### <span id="page-16-2"></span>7.6.1 RANDOMIZE

書式:RANDOMIZE [式]

乱数の種を設定します。

式で与えられた値で、RND()関数が生成する乱数の種を設定します。

式が省略された場合は0が指定されたものとします。

この乱数の種は、デバイス ID から計算した値を使用するので、式の値が同じでも LRA1 モジュールの個体毎に異なる値 となります。

システム起動時は RANDOMIZE 0 が実行された状態です。

### <span id="page-16-3"></span>7.6.2 VER

書式:VER

ソフトウェアのバージョンを表示します。

## <span id="page-16-4"></span>**7.7** プログラム操作コマンド

### <span id="page-16-5"></span>7.7.1 EDIT

書式:EDIT [式]

プログラム入力モードの禁止/許可を設定します。

式が0のときまたは省略されたとき「プログラム入力禁止モード」になります。

式が0以外の時は「プログラム入力許可モード」になります。

システム起動時は「プログラム入力禁止モード」です。

「プログラム入力禁止モード」:

このモードはダイレクトモードでのコマンドプロンプトが「>」になります。

### Date.2021.05.10

ダイレクトモードで、数値から始まる行が入力されてもプログラム行の書き込みはエラーになります。またプログラム操作 関連のいくつかのコマンドがエラーになります。

不用意な数値入力によるプログラムの誤消去や誤登録を防止することができます。

「プログラム入力許可モード」:

このモードはダイレクトモードでのコマンドプロンプトが「>>」になります。

ダイレクトモードで、数値から始まる行が入力されると、プログラム行の書き込みとなります。

インデントや不要なスペース等は無視され、コメントと文字列以外は大文字小文字の区別はありません。プログラム行が 書き込まれると、次行にコマンドプロンプトが表示されます。「OK」は表示されません。

入力1行毎に中間コードへの変換が行われるので、連続して行を入力する場合は、コマンドプロンプトが表示されてから 次行を入力してください。

また、中間コードへの変換時に文法エラー等があった場合は、その行はプログラムエリアに書き込まれずにエラーメッセ ージを表示します。

入力されたプログラム行は、行番号の順番にプログラムエリアに書き込まれます。

入力された行番号と同じ行番号のプログラム行が既に書き込まれている場合は、新たに入力されたプログラム行に置き 換えられます。行番号に続くコマンド等が無く行番号だけの入力のときは、その行番号の行は削除されます。

### <span id="page-17-0"></span>7.7.2 NEW

書式:NEW

プログラムと変数をクリアします。

プログラムエリアのプログラムを全て削除します。

各変数も初期化されますが、特殊変数は初期化されません。

### <span id="page-17-1"></span>7.7.3 RENUM

書式:RENUM [式]

プログラムの行番号を付け替えます。

プログラムエリアのプログラム行の行番号を、式で指定された番号からはじまって 10 ずつ増加するように付け替えます。 式は省略可能で、省略時は 10 と仮定されます。

このコマンドでは行番号のみを付け替えるので、GOTO や GOSUB の飛び先はそのままとなります。

### <span id="page-17-2"></span>7.7.4 DELETE

書式: DELETE [式1], [式2]

プログラムを削除します。

式 1 から式 2 までの行番号のプログラム行が削除されます。

### Date.2021.05.10

式 2 が省略された場合は、式 1 からプログラムの最後までが削除されます。

### <span id="page-18-0"></span>7.7.5 PLOAD

書式:PLOAD

FLASH メモリーに保存されたプログラムをプログラムエリアに読み込みます。 RAM 上にあるプログラムは上書きされます。

### <span id="page-18-1"></span>7.7.6 PSAVE

書式:PSAVE

プログラムエリアのプログラムを FLASH メモリーに保存します。

FLASH メモリーに保存することができるプログラムは1つのみです。

FLASH メモリーに保存したプログラムは、電源断やシステムリセットでも消去されません。

### <span id="page-18-2"></span>7.7.7 RUN

書式:RUN [ラベル]

プログラムエリアのプログラムを実行します。

[ラベル]を省略した場合は、プログラムを先頭から実行します。

[ラベル]を指定した場合は、指定した行番号またはラベルからプログラムを実行します。

実行に先立って、各変数は0にクリアされます。(LoRa 設定値等を除く)

### <span id="page-18-3"></span>7.7.8 LIST

書式:LIST [ラベル]

プログラムエリアのプログラムを表示します。

[ラベル]を省略した場合は、プログラムの先頭から出力します。

[ラベル]を指定した場合は、指定した行番号またはラベル以降のプログラムを出力します。

### <span id="page-18-4"></span>**8. BASIC** 関数

### <span id="page-18-5"></span>**8.1** 一般関数

- <span id="page-18-6"></span>8.1.1 RND
- 書式:RND(式)

0以上の式を超えない値の乱数が戻ります。

### <span id="page-18-7"></span>8.1.2 ABS

書式:ABS(式)

式の絶対値が戻ります。

### Date.2021.05.10

### <span id="page-19-0"></span>8.1.3 INP

書式:INP(式)

GPIO のポートの状態を取得します。

式にはポート番号を指定します。(下表にあるポート番号のみ指定可能です。)

戻り値が0の時はポートが Low、1の時は High が入力されています。

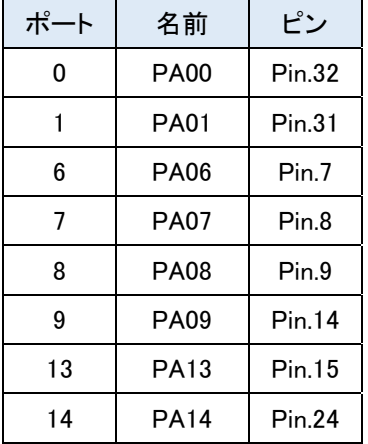

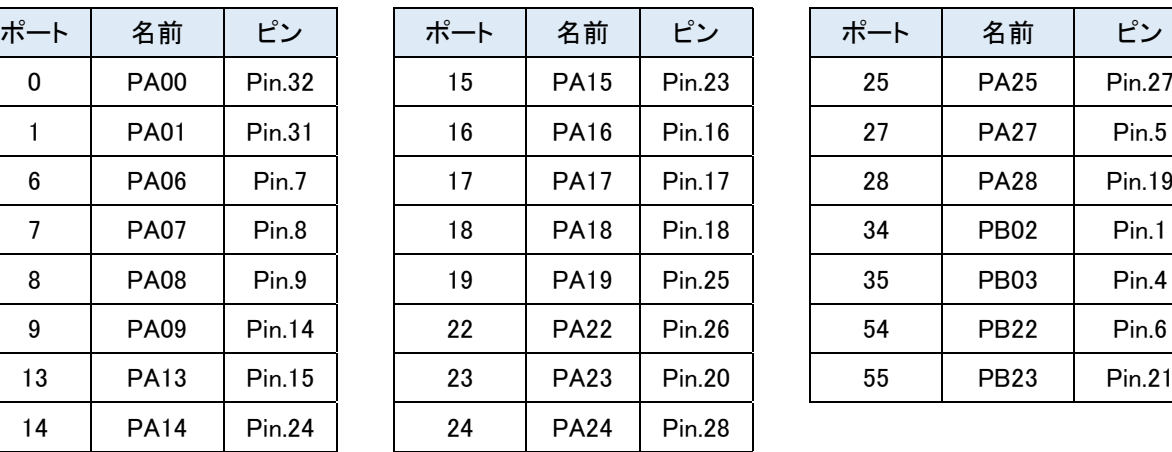

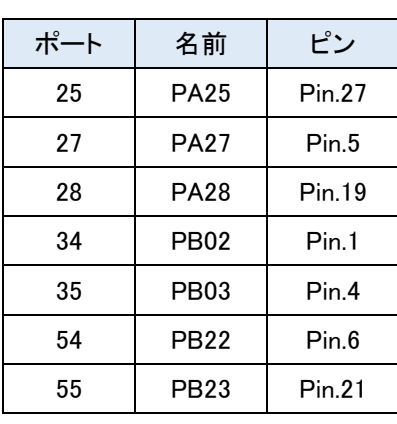

本関数を実行すると指定されたポートは入力のハイインピーダンス(Pull-Up/Down なし)に設定されますが、ポート番号 に+\$100 を加算すると Pull-Down に、+\$200 を加算すると Pull-Up に設定されます。

PA06、PA14 などシステムで使用するポートについてはできるだけ使用しないようにしてください。

### <span id="page-19-1"></span>8.1.4 ADC

書式:ADC(式)

ADC ポートから AD 変換された値を取得します。

式には下表に記載のポート番号のみ指定可能です。(それ以外の指定はエラーとなります)

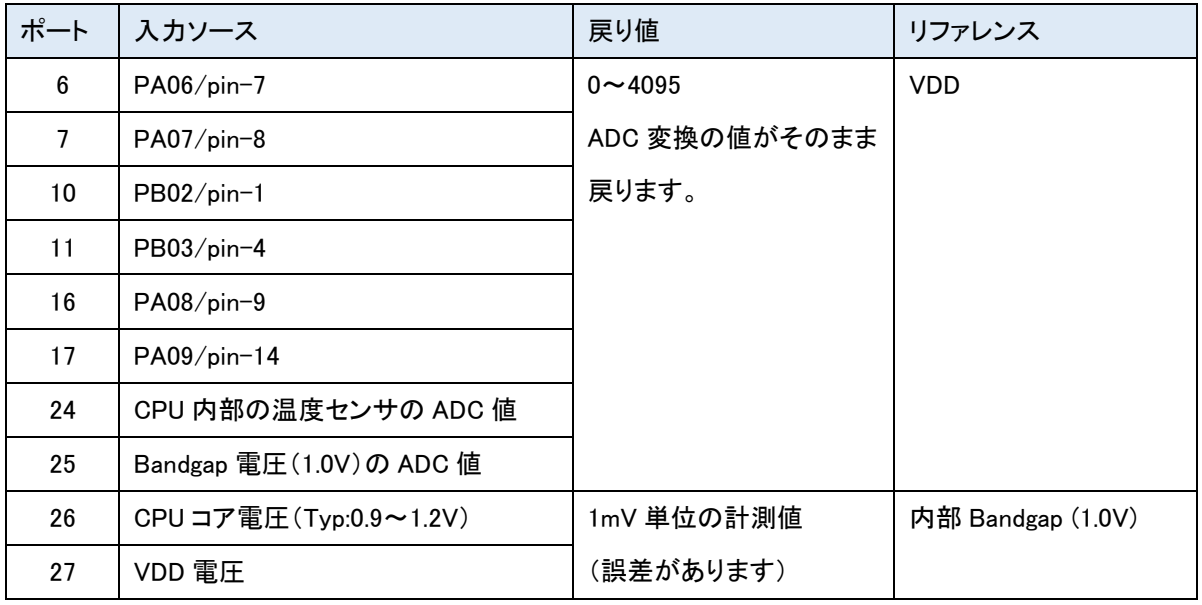

入力ソースが 6~17 の外部ピンの場合は、OUTP コマンドや INP 関数の設定にかかわらず、この関数実行時にアナログ 入力に設定されます。

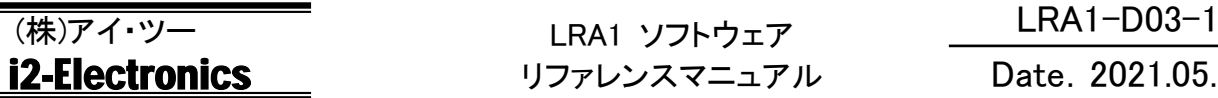

### <span id="page-20-0"></span>**8.2** 文字列関数

文字列関数は数値式には使用できません。文字列用の変数もありません。 ただし、PRINT、LPINT、TXD、SEND コマンドの引数などの文字列の設定や出力では文字列の使用が可能です。

### <span id="page-20-1"></span>8.2.1 CHR

書式:CHR(式)

式の下位 8 ビットをそのまま文字列中に出力します。

PRINT コマンドなどで特定のキャラクタコードを利用したい場合などに使用します。

### <span id="page-20-2"></span>8.2.2 WCHR

書式:WCHR(式)

式の下位16ビット(Little endian)をそのまま文字列中に出力します。

PRINT コマンドなどで Word サイズのバイナリデーターを利用したい場合などに使用します。

### <span id="page-20-3"></span>8.2.3 FORM

書式:FORM(書式文字列、式) 書式文字列の指定に従って、式の数値を文字列に出力します。 書式文字列で使用する書式指定文字は以下のとおり。

D :10 進数(デフォルト)

X :16 進数(0~9、A~F)

- x :16 進数(0~9、a~f )
- 0 :リーディングゼロ(無指定の場合は空白文字)

1~9:出力桁数指定(無指定の場合は可変長)

- :符号用に1文字分を左端に追加します。

+ :正数の場合に+符号を付加します。

無指定の場合、デフォルトの 10 進数・可変長となります。

例:次のように使用する

Print Form("",-1234) -> "-1234" を表示

Print Form("X04", 1234) → "04D2" を表示

Lprint Form("-05", 1234) -> "01234" を LCD 表示

Send Form("-5",-1234) → "-1234" を LoRa で送信

Txd=Form("-+5",1234) -> "+ 1234" を LoRa 送信バッファに設定

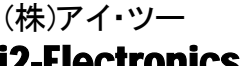

## <span id="page-21-0"></span>**9.** 予約変数と定数

本 BASIC には、システムで予約された変数と定数があります。

文字列以外の予約変数と定数は、通常の変数や数値と同様に計算式やコマンド引数などに使うことができます。

### ・予約変数(FLASH 保存不可)

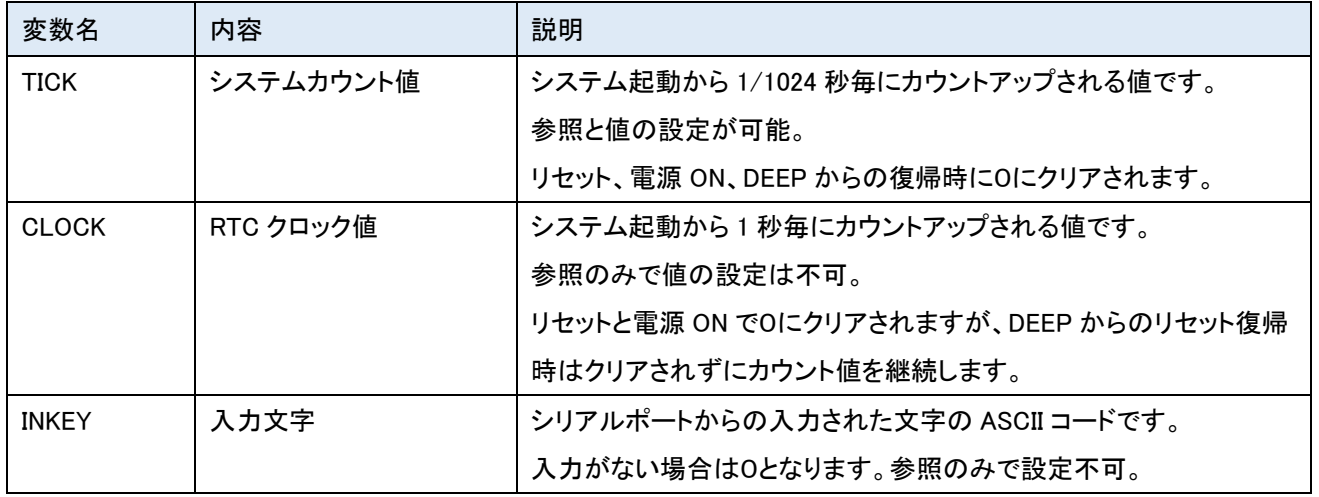

### ・予約変数(FLASH 保存可能)

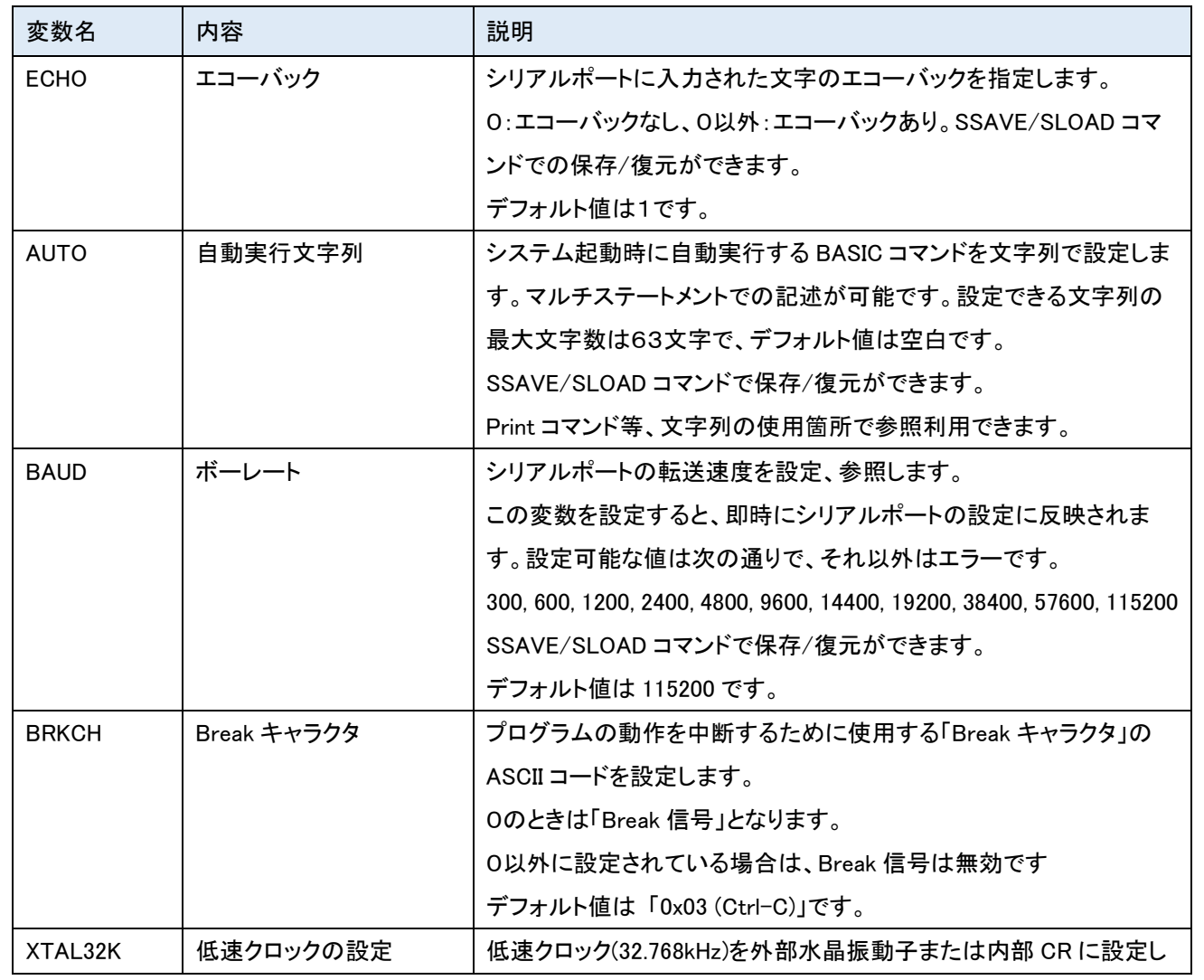

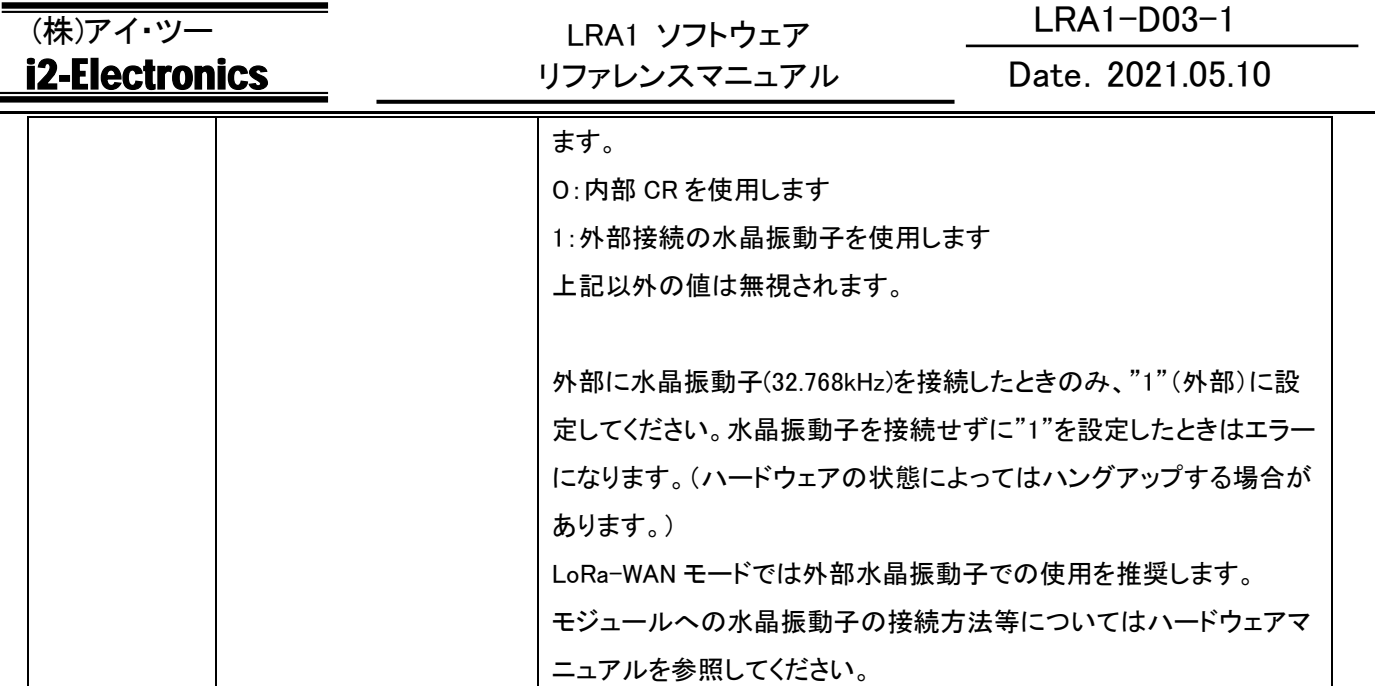

### ・定数 (参照のみ可能、設定不可)

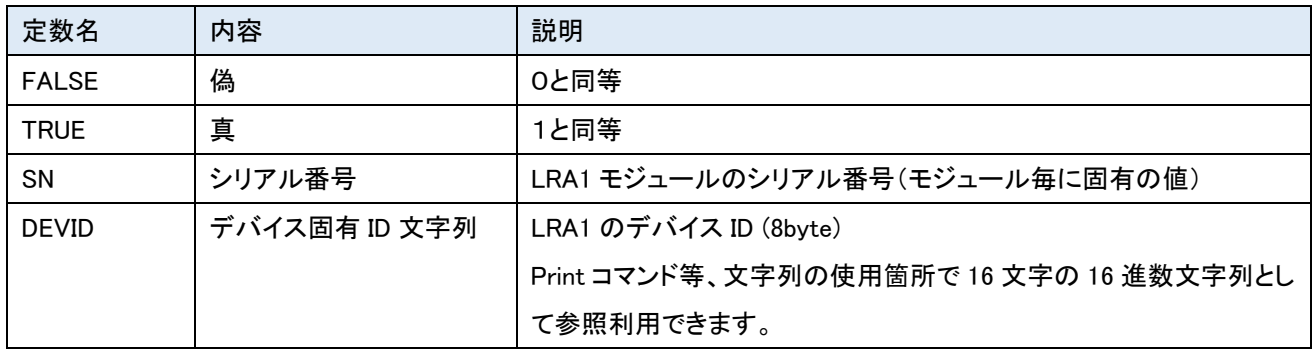

<span id="page-23-0"></span>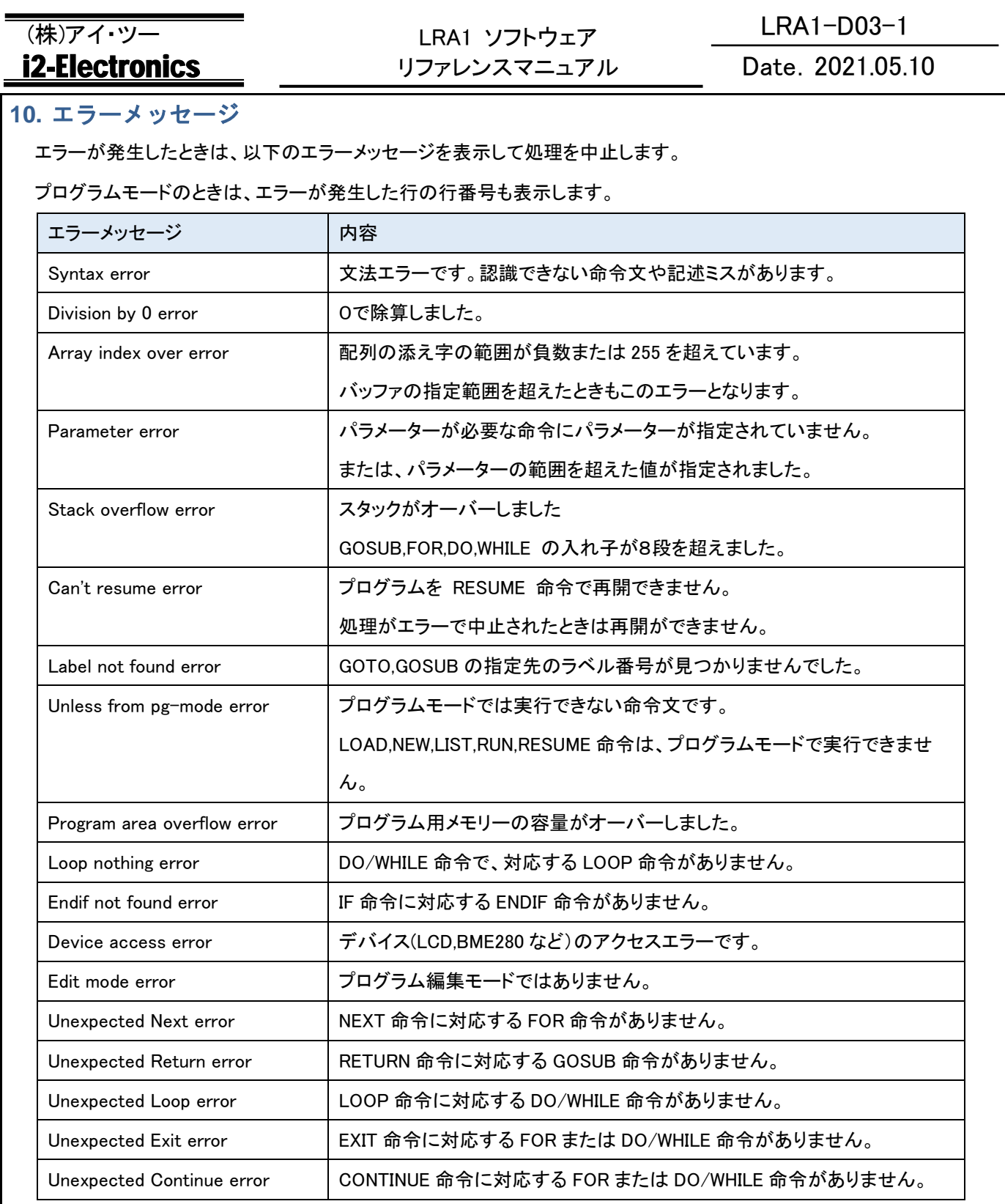

## Date.2021.05.10

### <span id="page-24-0"></span>**11. LCD** 制御

以下のコマンドと変数を使用して評価ボード上の LCD に文字を表示することができます。 I2C で LCD が接続されている必要があります。

### <span id="page-24-1"></span>**11.1 LCD** コマンド

### <span id="page-24-2"></span>11.1.1 LCLR

書式 : Lclr

LCD の表示をクリアします。

### <span id="page-24-3"></span>11.1.2 LPRINT

書式 : LPrint [引数]

LCD に文字列を表示します。

引数は PRINT コマンドに準拠しますが、改行やタブは無視されます。

表示が1行の桁数を超えても改行しません。

### <span id="page-24-4"></span>**11.2 LCD** 変数

### <span id="page-24-5"></span>11.2.1 LPOS

範囲 : 0~7、64~71

評価ボード上の LCD に文字列を表示するときの表示位置を指定します。

表示位置と設定値は以下のようになります。

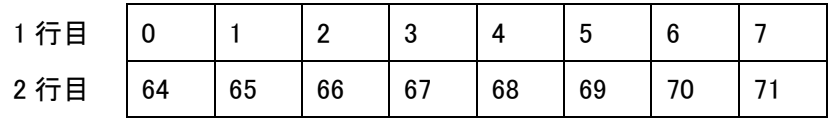

LPOS 変数は設定のみ可能です。参照はできません。

### <span id="page-24-6"></span>11.2.2 LCONT

範囲 : 1~63

評価ボード上の LCD のコントラストを設定します。

1 : 薄い ←→ 63 : 濃い

デフォルト値は25です。

LCONT 変数は設定のみ可能です。参照はできません。

<span id="page-25-0"></span>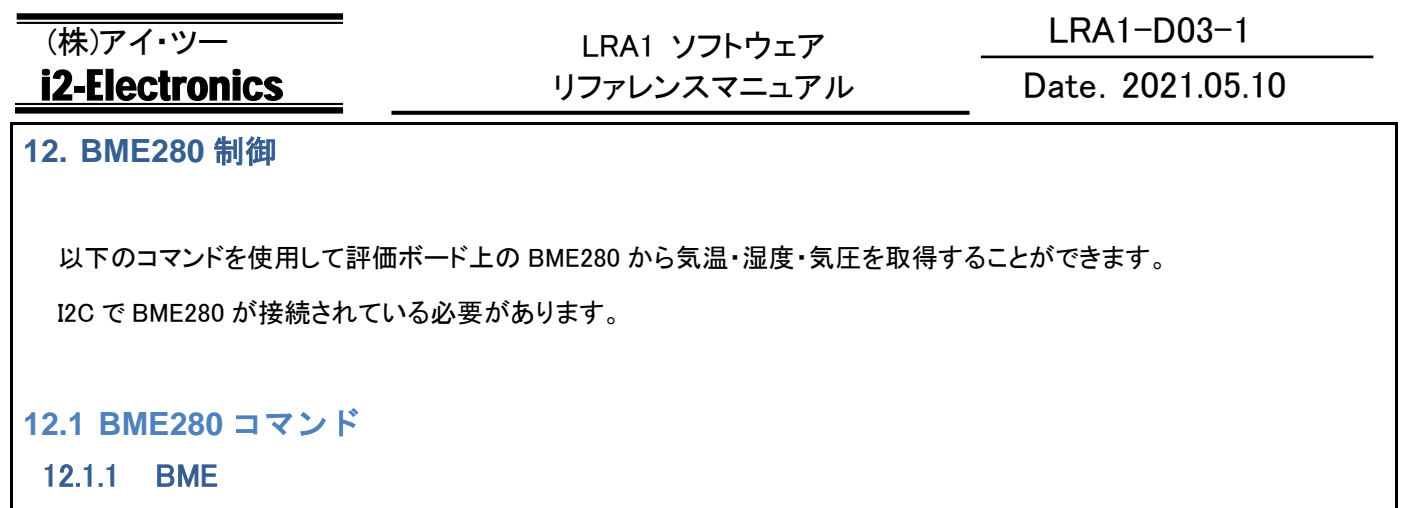

<span id="page-25-2"></span><span id="page-25-1"></span>書式: BME [引数1[,引数2[,引数3]]] 評価ボード上の BME280 で「気温、湿度、気圧」を計測します。 引数が省略された場合は、「気温、湿度、気圧」の順に表示します。 引数を指定したときは、計測値を各変数に格納します。 引数1には気温、引数2には湿度、引数3には気圧が入ります。 表示または変数に格納される各計測値は以下のようになっています。

気温 : 0.1(℃)単位

湿度 : 0.1(%)単位

気圧 : 0.1(hPa)単位

例:

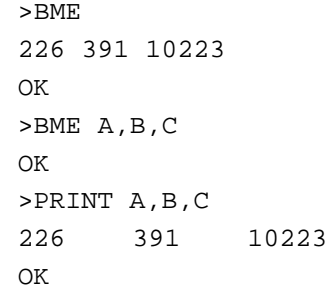

### Date.2021.05.10

### <span id="page-26-0"></span>**13. LoRa** 制御

### <span id="page-26-1"></span>**13.1 LoRa** 制御について

LRA1-BASIC では、LoRa 制御用のコマンド、変数、関数を使用して LoRa パケットの送受信をすることができます。

### <span id="page-26-2"></span>**13.2 LoRa** 変数

下記の各 LoRa 変数は参照および設定が可能です。

通常の変数と同様に扱えます。(ただし、参照のみで設定不可の変数もあります)

ただし、各 LoRa 変数には最大値と最小値がありその範囲を超えて設定することはできません。各変数の意味について は別途資料を参照してください。

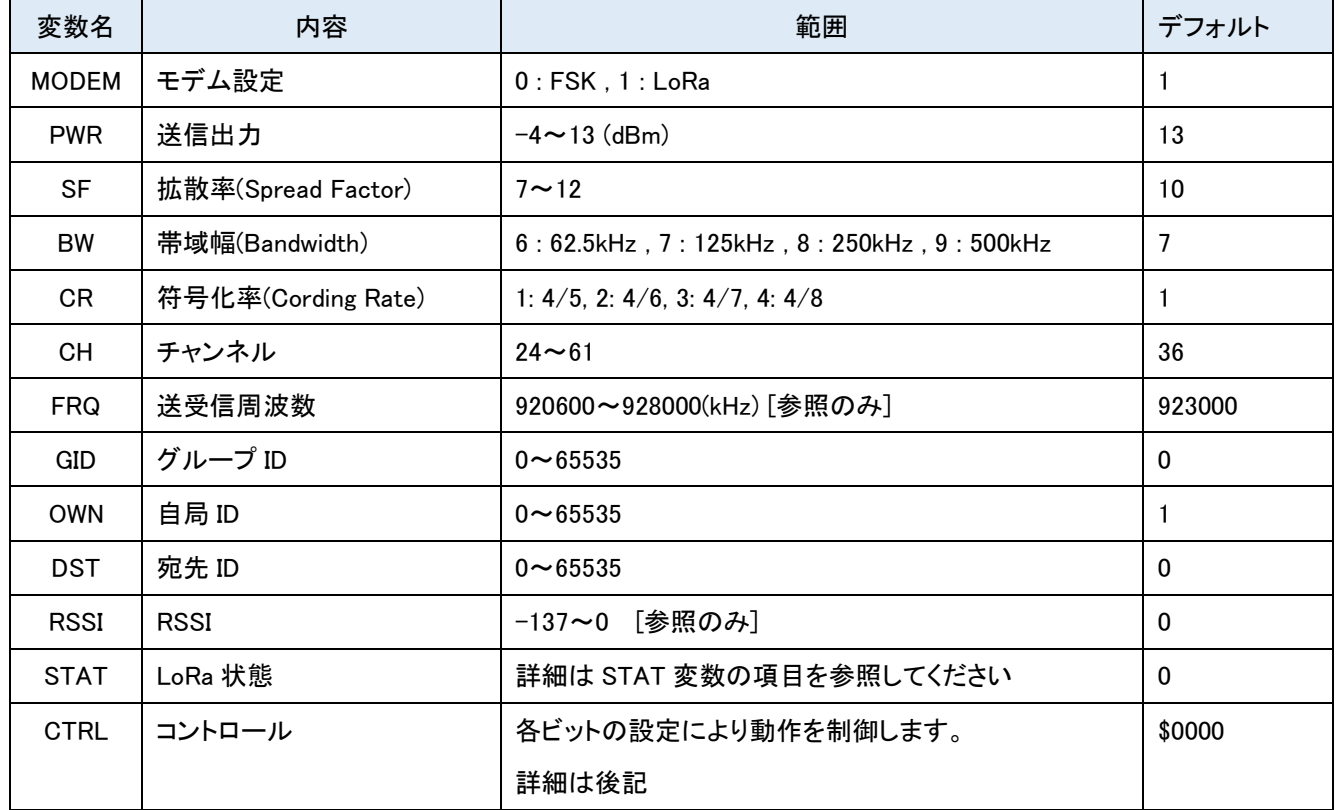

いくつかの変数は SSAVE コマンドで Flash メモリーに保存し、SLOAD コマンドで復元することができます。 また、システム起動時には自動的に Flash メモリーから復元されて起動します。 Default コマンドでデフォルト値に再設定できます。

### <span id="page-26-3"></span>13.2.1 MODEM

変調方式を指定します。

範囲:0:FSK / 1:LoRa

FSK 変調では、Sf, Cr, Bw の指定は無効です。

## Date.2021.05.10

### <span id="page-27-0"></span>13.2.2 PWR

送信出力を設定します。

範囲:-4~13

設定した出力で送信します。単位は(dBm)です。

電源電圧が標準電圧(3.3V)より低い場合は、実際の送信出力が低くなる場合があります。

### <span id="page-27-1"></span>13.2.3 SF

拡散率(Spread Factor)を設定します。 範囲:7~12 LoRa 方式での SF7~SF12 に該当します。 BW=9(500kHz)のときは SF10 以上のみ設定可能です。

### <span id="page-27-2"></span>13.2.4 BW

帯域幅(Bandwidth)を設定します。 範囲:6~9 6 : 62.5kHz , 7 : 125kHz , 8 : 250kHz , 9 : 500kHz FSK 方式では BW の設定にかかわらず 500kHz となります。 BW=9(500kHz)は SF10 以上のときのみ設定可能です。

### <span id="page-27-3"></span>13.2.5 CR

符号化率(Cording Rate)を設定します。 範囲:1~4 1 : 4/5 , 2=4/6 , 3: 4/7 , 4: 4/8 FSK 方式では CR の設定は無効です。

### <span id="page-27-4"></span>13.2.6 CH

送受信チャンネルを設定します。 範囲 : 24~61 ここで設定されたチャンネルで送受信を行います。 CH 変数を設定すると FRQ 変数の値にも反映されます。

### <span id="page-27-5"></span>13.2.7 FRQ

送受信周波数を参照します。 範囲:920600~928000

CH 変数で設定したチャンネルに対応する周波数を参照します。単位は(kHz)です。

### Date.2021.05.10

この変数は参照のみ可能です。設定はできません。

### <span id="page-28-0"></span>13.2.8 GID

グループ ID を設定します。

範囲:0~65535

同じグループ ID(GID)に設定されたモジュール間での送受信が可能です。

別のグループ ID から送信されたフレームは受信しません。

SEND コマンドおよび TXD 変数に文字列を設定したときは、この変数の値が送信バッファの Gid に自動設定されます。

### <span id="page-28-1"></span>13.2.9 OWN

自局 ID を設定します。

範囲:0~65534

受信側で設定した自局 ID(OWN)と、送信側が送信したフレームの宛先 ID(DST)が一致したフレームを受信することがで きます。ただし、宛先 ID が 65535 で送信されたフレームは自局 ID にかかわらず受信します。

送信フレームにはここで設定した自局 ID(Own)も含むので、受信側では送信元を確認することができます。

SEND コマンドおよび TXD 変数に文字列を設定したときは、この変数の値が送信バッファの Own に自動設定されます。

### <span id="page-28-2"></span>13.2.10 DST

宛先 ID を設定します。

範囲:0~65535

フレーム送信時の宛先 ID(DST)を設定し、受信側で設定した自局 ID(OWN)と一致した場合に受信されます。

宛先 ID が 65535 はブロードキャストとなり、送信されたフレームは受信側の自局 ID にかかわらず受信されます。

SEND コマンドおよび TXD 変数に文字列を設定したときは、この変数の値が送信バッファの DST に自動設定されます。

### <span id="page-28-3"></span>13.2.11 RSSI

受信パケットの RSSI 値の参照 範囲:-137~0 最後に受信した受信フレームの RSSI を参照します。単位は(dBm)です。 この変数は参照のみ可能です。設定はできません。

### <span id="page-28-4"></span>13.2.12 STAT

送受信状態および LoRa エラーの参照 範囲 : 0~ この変数で送受信の結果を確認することができます。 基本的には参照のみとなりますが、0のみ設定可能です。

### Date.2021.05.10

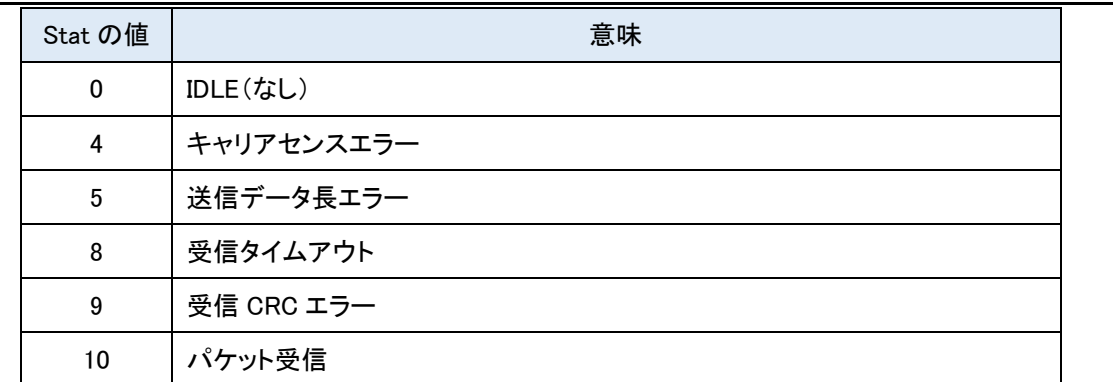

RECV コマンドでタイムアウトを指定した場合などは、コマンドから戻った原因がフレーム受信なのかタイムアウトなのか をこの Stat 変数で確認する必要があります。

### <span id="page-29-0"></span>13.2.13 CTRL

各種コントロールを設定します。

範囲 : なし(32bit)

本システムの動作や送受信コマンドの振る舞いを指定することができます。

下記の表にある各ビットの論理和で設定します。

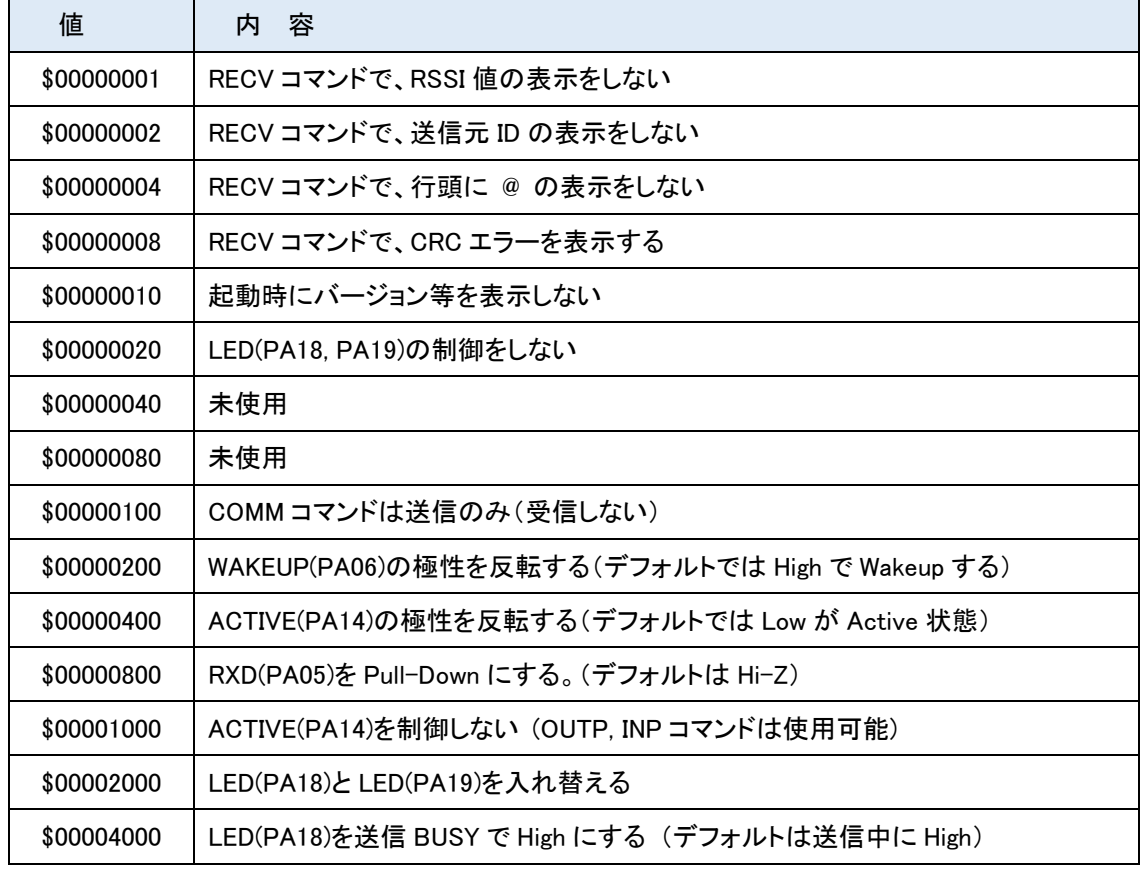

16 進数で記載していますが、一般の変数と同様に 10 進数での設定も可能です。

未使用または規定されていないビットについては0を設定してください。将来のファームウェアアップデートによって使用 する場合があります。

### <span id="page-30-0"></span>**13.3 LoRa** 送受信バッファ

LoRa の送受信では送受信バッファを使用します。

送受信バッファは以下のようになっています。

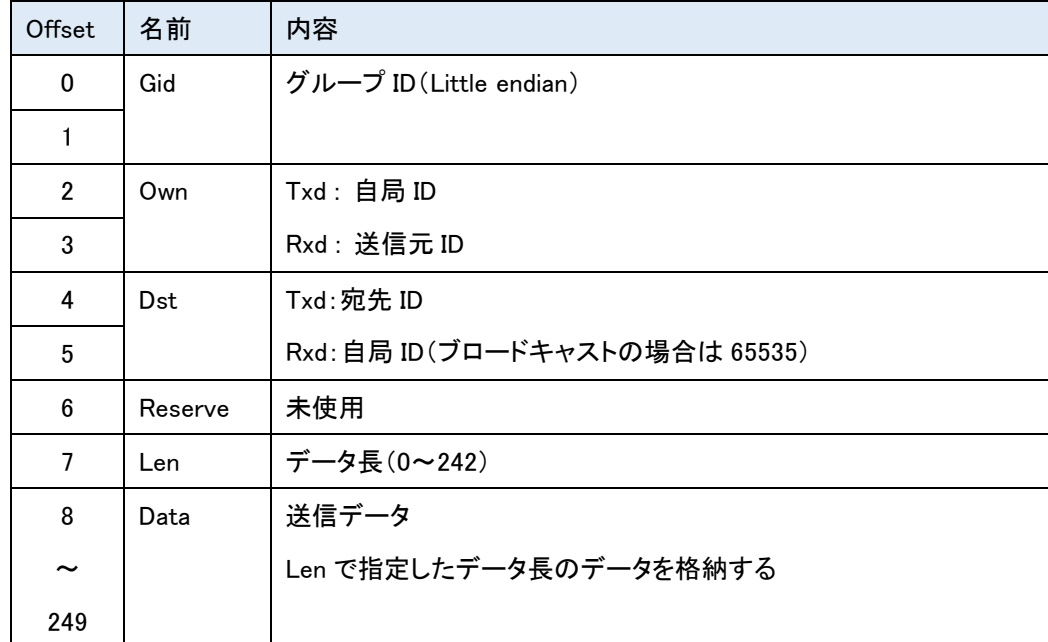

送信バッファと受信バッファはお互いに独立しています。

送信バッファは TXD/TXDW 変数、受信バッファは RXD/RXDW 変数を使用して操作します。

TXD/TXDW 変数は参照と設定が、RXD/RXDW 変数は参照が可能です。

受信バッファは最後に受信したパケットで上書きされます。

送信バッファは送信が完了してもクリアされることはありません。

## <span id="page-30-1"></span>**13.3.1 TXD, TXDW, TXDL**

送信バッファの設定と参照

書式:Txd(式) または Txd(式)

式には送信バッファの Offset を指定します。

送信バッファの Offset 位置から Byte 単位で参照または設定をします。

値を設定するときに、値が 1byte を超えるときは、下位 8bit が有効です。

### 例:

Txd(7)=10 : Length に 10 を設定します。

A=Txd(10) : 送信 Data の 2byte 目を参照します。

書式:Txdw(式)、Txdl(式)

式で指定された送信バッファの Offset 位置から、Txdw は Word(16bit)単位、Txdl は Dword(32bit)単位で参照と設定をし ます。エンディアンは、Little endian です。Offset が奇数でも構いません。

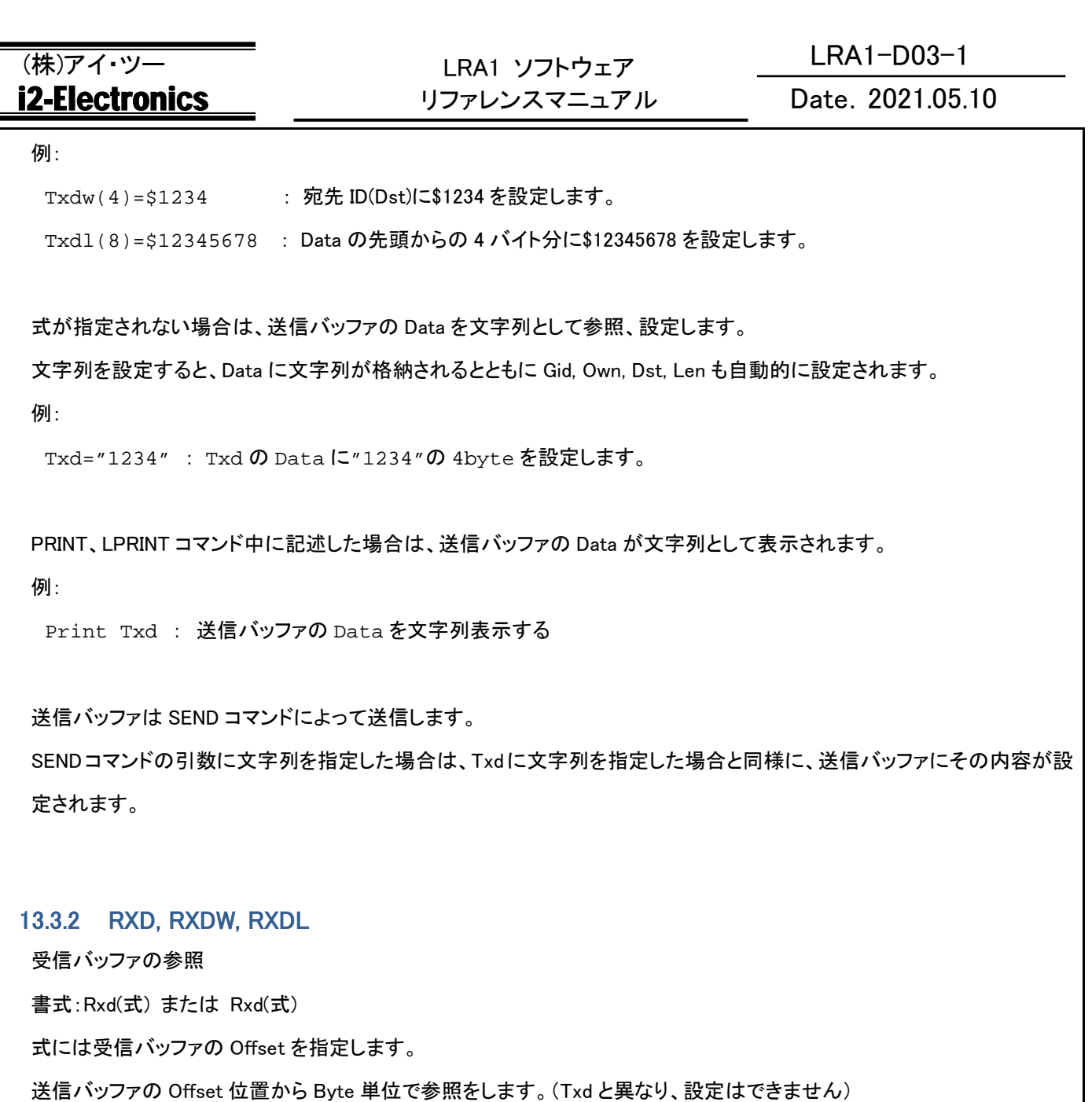

<span id="page-31-0"></span>各 Offset の場所は 1byte です。

例:

A=Rxd(9) :受信 Data の 2byte 目を参照します。

書式:Rxdw(式)、Rxdl(式)

式で指定された送信バッファの Offset 位置から Rxdw は Word(16bit)単位、Rxdl は Dword(32bit)単位で参照します。 エンディアンは、Little endian です。Offset が奇数でも構いません。

例:

A=Rxdw(2) : A に送信元 ID(Own)を取得します。

A=Rxdl(8) : A に Data の先頭から 4 バイト分 (32bit)を取得します。

## Date.2021.05.10

式が指定されない場合は、受信バッファの Data を文字列として参照します。

PRINT、LPRINT コマンド中に記述できます。

文字列長は受信バッファ中の Len に従います。

例:

Print Rxd : 受信バッファの Data を文字列表示

### <span id="page-32-0"></span>**13.4 LoRa** コマンド

### <span id="page-32-1"></span>13.4.1 #?

書式:#?

各種設定値を一括表示します。

### <span id="page-32-2"></span>13.4.2 DEFAULT

書式:DEFAULT

各種設定をデフォルト値に戻します。

このコマンドでは設定値を FLASH に保存されません。

### <span id="page-32-3"></span>13.4.3 SSAVE

書式:SSAVE 設定値を Flash メモリーに保存します。 ここで保存した設定はシステム起動時に自動的に読み込まれます。 また SLOAD コマンドで読み込むことができます。

### <span id="page-32-4"></span>13.4.4 SLOAD

書式:SLOAD 設定値を Flash メモリーから読み出します。 SSAVE で Flash メモリーに保存した設定内容が読み出されます。

### <span id="page-32-5"></span>13.4.5 SEND

書式:SEND [文字列]

LoRa パケットを送信します。

文字列が指定された場合は、文字列を送信バッファの Data に格納し、そのパケットを送信します。

このとき、バッファの Data に文字列が格納されるとともに Gid, Own, Dst, Len も自動的に設定されます。

文字列には BASE64 またはパーセントエンコーディングの指定が可能です。

(詳細は文字列のエンコーディングを参照してください)

文字列が指定されない場合は、送信バッファの内容がパケットとして送信されます。

### Date.2021.05.10

RECV コマンドで受信動作中のときは、本コマンドの実行によって受信が終了します。

### ※送信エラーについて

SF,CR,BW,CH の組み合わせによっては、指定された送信データ長(Len)のデータ(Data)を送信する時間が電波 法の規定時間を超える可能性があり、その場合はパケットが送信されずに invalid\_data\_length エラーとなりま す。また、送信しようとした CH が他の送信機(LoRa 方式以外や他社製も含む)によって使用中のために CH に 空きがないときは、パケットは送信されずに no\_free\_ch エラーとなります。

### <span id="page-33-0"></span>13.4.6 RECV

書式:RECV [引数]

LoRa パケットの受信を開始します。

以下の受信条件全てに合致したパケットを受信すると、そのパケットを受信バッファに格納します。

受信パケットの SF,CR,BW が SF 変数、CR 変数、BW 変数と同じ設定

受信パケットの Gid=GID 変数

受信パケットの Dst=OWN 変数、または受信パケットの Dst=65535

### 引数の値によって以下の動作となります。

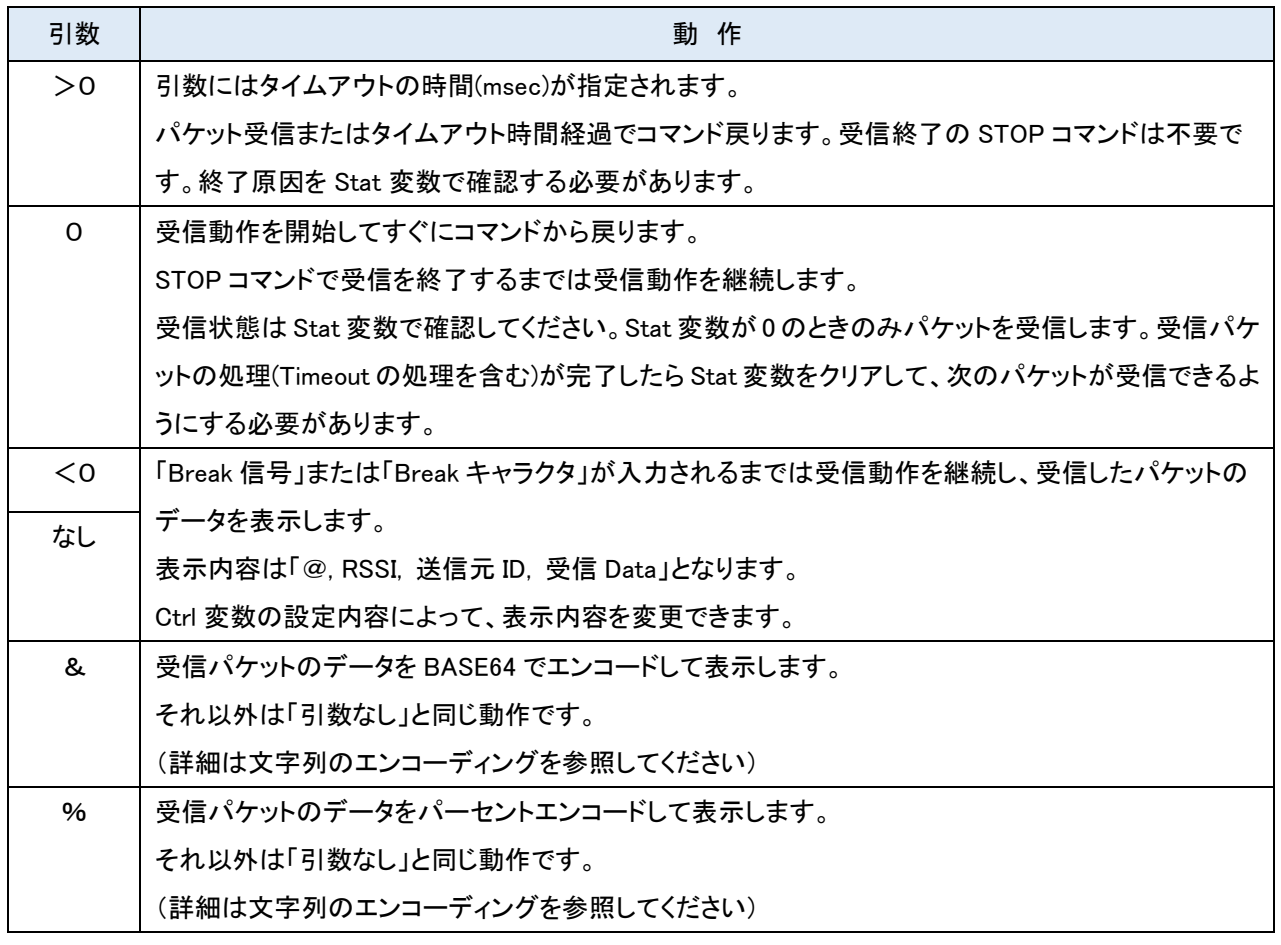

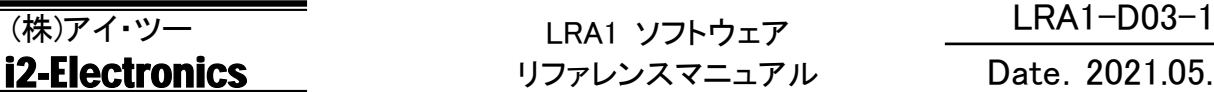

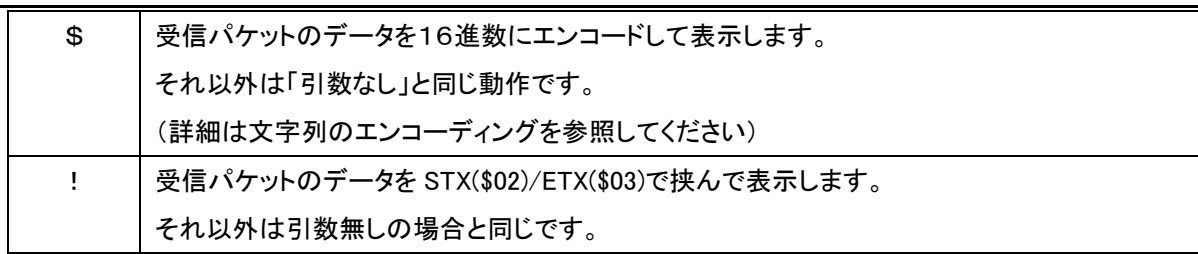

### <span id="page-34-0"></span>13.4.7 RXSTOP

書式:RXSTOP

受信動作を終了します。

RECV コマンドで引数が0で受信を開始したとき、受信を終了するために使用します。

### <span id="page-34-1"></span>13.4.8 COMM

書式:COMM [引数]

簡易的な双方向通信モードを開始します。

受信パケットがあるとパケットを表示し、入力文字列が改行されると、その文字列のパケットを送信します。

「Break 信号」または「Break キャラクタ」が入力されるまでは動作を継続します。

PA06 が High→Low になったら Sleep 動作に入り、Low→High で Sleep 解除して動作を継続します。

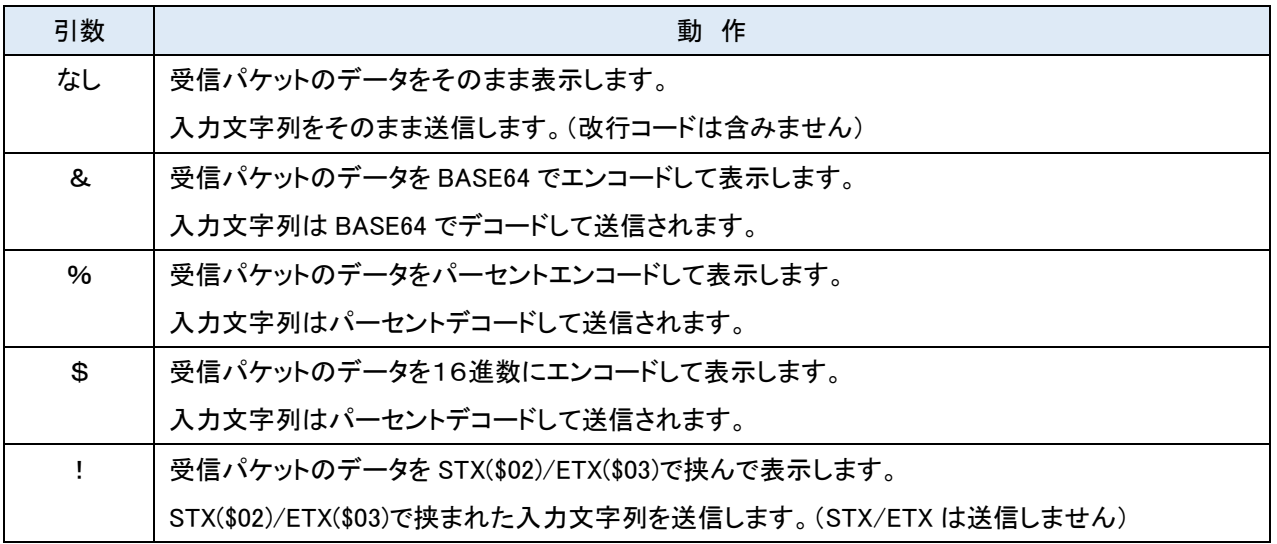

### <span id="page-34-2"></span>**13.5 LoRa** エラー

LoRa コマンドでエラーが発生すると、以下のエラーメッセージが表示されます。

LoRa エラーが発生しても BASIC プログラムの動作は中断しません。

STAT 変数にはエラー番号が格納されます。

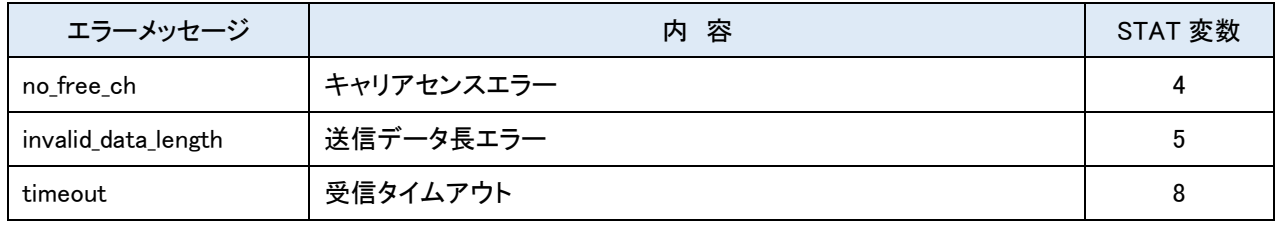

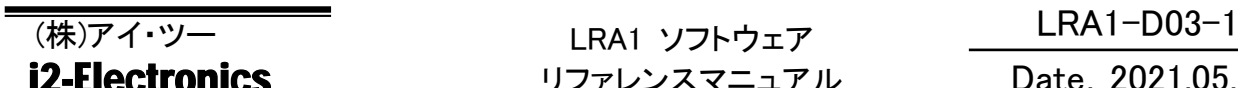

# **ronics そのことには**リファレンスマニュアル

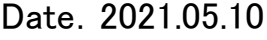

CRC\_Error 受信 CRC エラー 9

通常の BASIC コマンドと異なり、BASIC プログラムの動作は中断されません。

<span id="page-36-3"></span><span id="page-36-2"></span><span id="page-36-1"></span><span id="page-36-0"></span>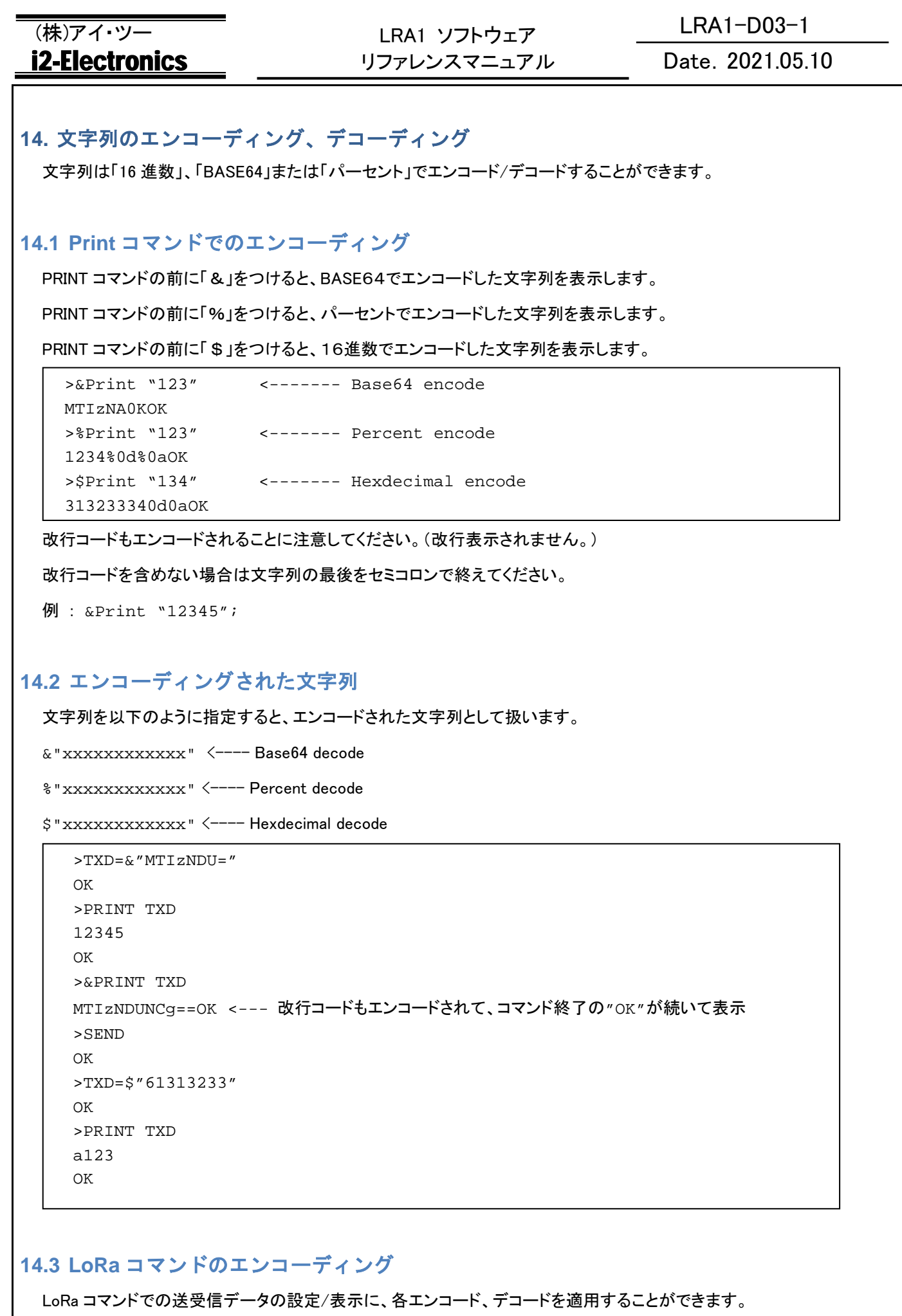

### <span id="page-37-0"></span>14.3.1 Recv コマンド

RECV コマンド の引数を「\$」、「%」または「&」にすると、受信データをエンコードして表示します。

>RECV % <----- Percent encode @-50,10, a123 >RECV & <----- Base64 encode  $@ - 50, 10, YT AxMq = 5$ 

>RECV \$<----- Hexdecimal encode @-50,10,61303132

### <span id="page-37-1"></span>14.3.2 Comm コマンド

COMM コマンドの引数を「\$」、「%」または「&」にすると、入力された文字列はデコードされて送信します。

また受信データはエンコードして表示します。

Comm &  $\leftarrow$ ---- Base64 encode/decode

Comm % <----- Percent encode/decode

Comm \$ <----- Hexdecimal encode/decode

### <span id="page-37-2"></span>**15. UART2**、**GPS** 制御

以下の各コマンドを使用することで、PA22、PA23 を UART として利用することができます。本マニュアルではこの追加の UART を「UART2」と記述します。

このUART2にGPSモジュールを接続し、GPSのNMEA フォーマットを取り扱うことができます。この章ではUART2とGPS に関連したコマンドも解説しています。

### <span id="page-37-3"></span>**15.1 Trans**

書式:TRANS [引数]

UART2 を透過モードで使用します。

引数には UART2のボーレートを指定します。以下のボーレートが指定可能です。それ以外の値はエラーとなります。

指定可能なボーレート : 600,1200, 2400, 4800, 9600, 14400, 19200, 38400, 57600, 115200

引数の省略時は 9600bps となります。

メインの UART と UART2を透過的につなげます。UART から入力された文字は UART2 に送信し、UART2 から受信した 文字は UART に送信します。

メイン UART から「Break 信号」が入力されると本コマンドを終了します。

(BRKCH 変数の設定に関わらず、「Break 信号」のみで終了しますます。)

### (株)アイ・ツー LRA1-D03-1 LRA1 ソフトウェア Date.2021.05.10 **i2-Electronics** リファレンスマニュアル メイン UART と UART2 のボーレートは異なっても構いませんが、バッファのオーバーフローに注意してください。

本コマンド実行中のみ、UART2 の PA22、PA23 が有効になり、終了すると各ポートは Hi-Z になります。

### <span id="page-38-0"></span>**15.2 Gps**

書式: GPS [引数 1], [引数 2], [引数 3]

UART2 に接続された GPS モジュールから時刻、緯度、経度情報を取得します。 [引数1]には UART2のボーレートを指定します。指定可能な値は TRANS コマンドと同様で、省略時は 9600bps です。 [引数2]にはタイムアウト値(msec 単位)を指定します。(省略時および0指定時は、無制限) [引数3]には HDOP 閾値 x10 を指定します。(省略時は 0 です)

GPS から取得した値は、以下のように配列変数の0~3に設定されます。

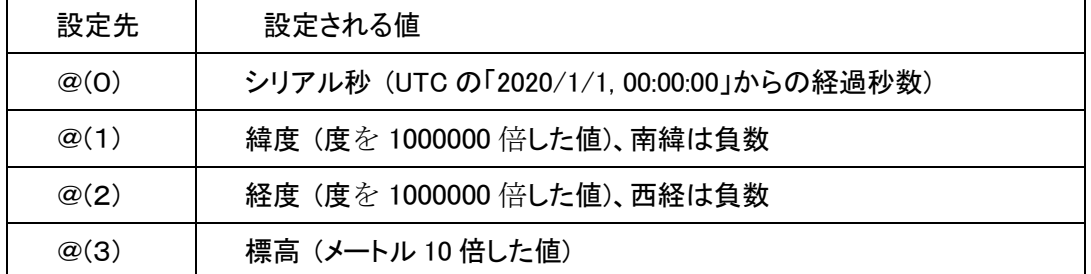

GPS から有効な情報を取得するか、タイムアウト、またはメイン UART から「Break 信号」または「Break キャラクタ」が入 力されると終了します。

GPS から取得した位置情報の HDOP(水平精度低下率)が[引数3]で指定した値以下になるまで取得動作を継続します。 ([引数3]に指定した値の 1/10 が HDOP の閾値となります。)

タイムアウトなどにより、GPS から有効な情報を取得できずに終了した場合は@(0~3)に0が設定されます。ただし、有効 な位置情報を取得しても HDOP 閾値の条件を満たさずにタイムアウトの場合は、最新の有効な情報が格納されます。 本コマンド実行中のみ、UART2 の PA22、PA23 が有効になり、終了すると各ポートは Hi-Z になります。

GPS は標準的な NMEA フォーマットを出力するものを接続してください。(ただし、GPS 機種や機器の設定によっては対 応できないものもあります。)

例: GPS 9600, 10000, 14 ← 9600bps、タイムアウ=10 秒、HDOP 閾値=1.4

![](_page_38_Picture_419.jpeg)

### <span id="page-38-1"></span>**15.3 DataTime**

書式:DATETIME [引数 1], [引数 2]

シリアル秒の値を日付(年、月、日)、時刻(時、分、秒)に変換します。

![](_page_39_Picture_165.jpeg)

## (株)アイ・ツー LRA1-D03-1 LRA1 ソフトウェア リファレンスマニュアル

### Date.2021.05.10

引数1にはシリアル秒の値を指定します。(シリアル秒は、「2020/1/1, 00:00:00」からの経過秒数です。)

引数2には変換後の値を格納する配列変数の先頭インデックス値(0~249)を指定します。

以下のように指定されたインデックス値から6個分の配列変数に格納されます。

![](_page_39_Picture_166.jpeg)

シリアル秒は、0(20/01/01 00:00:00)~2147483647(88/19 03:14:05) が有効です。 それ以外の値を指定してもエラーにはなりませんが、変換結果は不正な値です。

例: DATETIME @(0)+32400, 4 ← UTC から JST(+9h)の日時に変換して@(4~9)に設定